#### **BAB I PENDAHULUAN**

#### **A. Latar belakang**

Teknologi yang kian hari kian berkembang pesat pun saat ini mulai merambat ke dalam dunia pendidikan. Contoh yang dapat dilihat dengan nyata adalah mulai adanya pendataan siswa pada sebuah *website,* penilaian diberikan secara *online*, pemberian rapot secara *online*. Adanya kejadian yang menimpa dunia, membuat seluruh kegiatan baik sekolah, kuliah maupun pekerjaan memanfaatkan teknologi yang ada. Kondisi yang seperti saat ini berperan teknologi dalam bidang pendidikan semakin terasa dengan adanya pembelajaran secara *online* yang membuat siswa tidak perlu datang ke sekolah untuk melakukan pembelajaran. Peran Teknologi Informasi dan Komunikasi (TIK) dalam dunia pendidikan sangatlah besar pada masa sekarang. Seiring berjalannya waktu, teknologi yang digunakan pada kehidupan saat ini pun mengalami peningkatan yang cukup pesat. Teknologi informasi merupakan suatu alat yang digunakan untuk memanipulasi ataupun memproses suatu informasi yang diterima .

Program Magang dan Studi Independen Bersertifikat (MSIB) merupakan program persiapan karier yang komprehensif dan memberikan kesempatan bagi Mahasiswa untuk belajar di luar program studi dengan jaminan konversi SKS yang diakui perguruan tinggi. Sebagai organisasi, mendaftar untuk bergabung menjadi mitra dalam program MSIB. Sejak MSIB angkatan 1 hingga angkatan 3, jumlah mahasiswa yang melamar ke program MSIB naik sebesar 27.68%. Jumlah ini tentunya akan meningkat pada angkatan-angkatan berikutnya seiring dengan bertambahnya lowongan yang tersedia di mitra Industri. Atas kompetensi dan

kinerja Mahasiswa yang luar biasa, tak jarang pula akhirnya mitra menawarkan posisi sebagai pegawai tetap atau paruh waktu di perusahaannya.

Kampus Merdeka merupakan salah satu perwujudan pembelajaran yang berpusat pada mahasiswa (*student centered learning*) yang sangat esensial. Pembelajaran dalam kampus merdeka memberikan tantangan dan kesempatan untuk pengembangan inovasi, kreativitas, kapasitas, kepribadian, dan kebutuhan mahasiswa, serta mengembangkan kemandirian dalam mencari dan menemukan pengetahuan melalui kenyataan dan dinamika lapangan seperti persyaratan kemampuan, permasalahan riil, interaksi sosial, kolaborasi, manajemen diri, tuntutan kinerja, target dan pencapaiannya. Program merdeka belajar yang dirancang dan diimplementasikan dengan baik, maka *hard* dan *soft skills* mahasiswa akan terbentuk dengan kuat.

Magang Bersertifikat kampus merdeka pada proses pembelajaran yang dilakukan adalah *online* dan *ofline* di kantor, dimana peserta harus mengimplementasikan materi yang diperolehnya secara langsung melalui projek dan tugas-tugas yang harus diselesaikan untuk menyelesaikan setiap materinya. Materi diberikan secara *real time* ketika pengerjaan proyek mengalami kendala maka bapak/ ibu mentor devisi *desktop progarammer* akan memberikan arahan kepada peserta agar dapat menyelesaikan task - task yang telah diberikan kepada peserta.

PT Baracipta Esa Engineering (Beecons) merupakan perusahaan yang menyediakan layanan konsultasi dan kontruksi di bidang engineering yang berbasis inovasi dan kreativitas. Produk dari PT Baracipta Engineering diantaranya adalah *architecture and planning, survey and mapping construction and furniture, dan supervision*. Berdirinya hingga saat ini PT Baracipta Esa Engineering telah

menyelesaikan 226 proyek dari 46 klien. PT Baracipta Esa Engineering mempunyai dua entitas bisnis yaitu RumahTinggal.id yang berbasis arsitektur pada bagian jasa desain rumah melalui *market place* dan Estimator.id yang berbasis kontruksi pada bagian aplikasi Rancangan Anggaran Bangunan (RAB).

PT Baracipta Esa Engineering juga menyediakan pelayanan bidang engineering yang berbasis inovasi dan kreativitas. Tidak hanya sekedar bisnis yang menyediakan produk yang baik, tetapi menciptakan konsep lingkungan yang sehat, berkelanjutan dan memiliki nilai tambah bagi pengguna adalah suatu hal yang tidak kalah penting.

Dalam proses pengerjaan serangkaian kegiatan magang yang dilakukan oleh penulis pada proyek pembuatan *company profile* dan *online course* PT Baracipta Esa Engineering. *Course Online* dilamnya terdapat 3 jenis diantaranya *basic,intermediate,advance*. Jenis pada setiap *online course* memiliki *learning materials,* akan tetapi harus melakukan pembelian terlebih dahulu untuk bisa mengerjakan *learning materials* tersebut. *Learning materials* tersebut dapat dilihat melalui video,kuis,resume. Kegiatan magang tersebut dikerjakan dengan jumlah anggota kelompok sebanyak 4 orang. Kelompok tersebut terbagi menjadi dua kategori yaitu *Front end* dengan dua anggota dan *Back End* dengan dua anggota*.* Kelompok penulis *me-redesign company profile* pada web beecons yang sudah ada sebelumnya dan menambahkan *online course* sederhana yang nantinya akan digunakan pada kegiatan studi independen batch selanjutnya. PT Mandutama Multisarana Teknik merupakan projek yang diterima di PT Baracipta Esa Engineering dengan *layouting* yang sama pada web beecons, namun terdapat perubahan pada warna, font, gambar, serta konten. Selain membuat dan mengembangkan *web company profile* dan *online*

*course*, kelompok penulis juga membuat web HR System untuk admin mengelola sistem presensi karyawan.

### **B. Identitas Magang MBKM**

#### 1. Kategori Magang MBKM

Merdeka Belajar – Kampus Merdeka, merupakan kebijakan Menteri Pendidikan dan Kebudayaan yang bertujuan mendorong mahasiswa untuk menguasai berbagai keilmuan. Terdapat beberapa kategori yang diberikan oleh program seperti Kampus Mengajar, Magang, Studi Independen, dan lainnya. Penulis mengikuti program dengan kategori Magang, pada kategori tersebut Magang dilakukan dalam jangka waktu 5 bulan pada sebuah instansi yang disediakan oleh MBKM.

### 2. Level Magang MBKM

Merdeka Belajar kampus Merdeka (MBKM), berada pada level tingkat Nasional dimana seluruh mahasiswa indonesia dapat mengikuti program tersebut, dengan cara mengikuti seleksi yang diberikan oleh setiap instansi yang ingin diajukan sebagai tempat magang.

### **BAB II GAMBARAN MBKM**

#### **A. Penyelenggara Magang MBKM**

Adapun penyelenggaraan magang ini melalui sistem MBKM di website

https://kampusmerdeka.kemdikbud.go.id/ di mana semua aktifitas mulai dari pendaftaran,mengisi berkas,logbook harian,status pendanaan hingga laporan akhir akan desentralisasi disana. Peserta dapat mengakses semua info terkait aturan di web itu juga, apabila diterima maka akan ada notifikasi dan akan dikembalikan ke peserta apakah mau di ambil ataupun tidak. Apabila diterima maka peserta magang akan diwajibkan mengikuti survei kebhinekaan dan melengkapi dokumen yang diperlukan mitra. Begitu juga kegiatan selama magang akan langsung diserahkan pada mitra dan peserta hanya perlu mengupdate logbook pada web dan akan di cek dan disetujui secara berkala oleh para mentor terkait.

Salah satu mitra Kampus Merdeka pada batch ke 3 ini adalah PT Baracipta Esa Engineering (Beecons). PT Baracipta Esa Engineering memiliki dua proses bisnis utama yaitu Estimator.id dan Rumahtinggal.id dengan posisi lain yang mendukung keberlangsungan masing - masing proses bisnis. Rumahtinggal.id membawahi staff arsitek sedangkan Estimator.id membawahi proses bisnis didukung posisi penunjang perusahaan yakni bagian Administrasi, Staff Lapangan, Staff Teknik Sipil, Desainer Grafis dan Videografer dan Digital Marketing. Penulis sendiri ditempatkan pada posisi Fullstack Developer yang bertugas membuat tampilan web sistem pada perusahaan tersebut.

PT Baracipta Esa Engineering juga menyediakan pelayanan bidang *engineering* yang berbasis inovasi dan kreativitas. Percaya bahwa hal ini tidak hanya sekedar bisnis

yang menyediakan produk yang baik, tetapi menciptakan konsep lingkungan yang sehat, berkelanjutan dan memiliki nilai tambah bagi pengguna adalah suatu hal yang tidak kalah penting.

Magang Bersertifikat kampus merdeka pada proses pembelajaran yang dilakukan adalah *online* dan *offline* di kantor, dimana peserta harus mengimplementasikan materi yang diperolehnya secara langsung melalui projek dan tugas-tugas yang harus diselesaikan untuk menyelesaikan setiap materinya. Materi diberikan secara *real time* ketika pengerjaan proyek mengalami kendala maka bapak/ ibu mentor devisi Fullstack Developer akan memberikan arahan kepada peserta agar dapat menyelesaikan task - task yang telah diberikan kepada peserta.

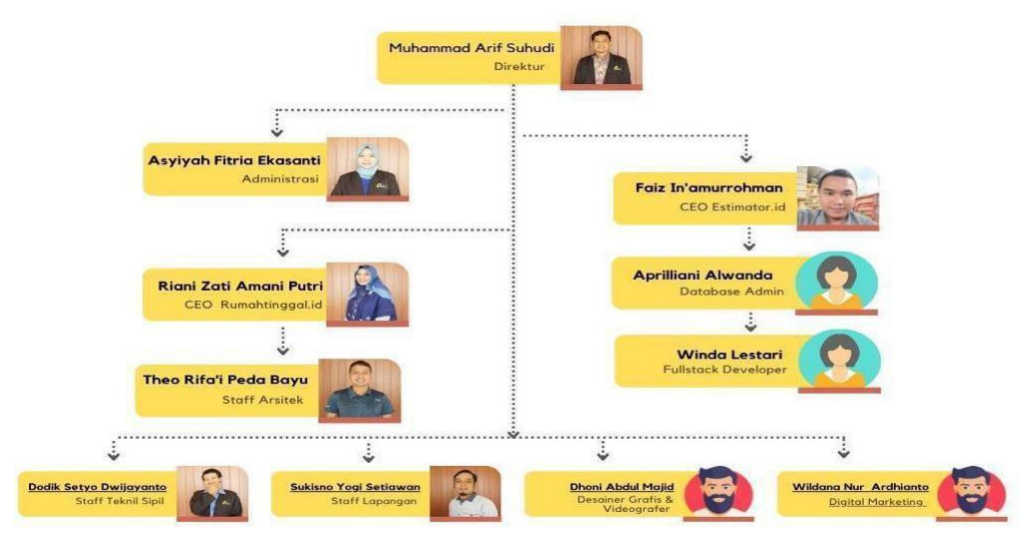

**Gambar 2. 1 Struktur Organisasi PT Baracipta Esa Engineering**

Adapun deskripsi kerja pada struktur organisasi PT. Baracipta Esa Engineering adalah sebagai berikut :

1. Direktur adalah pemegang jabatan tertinggi yang memiliki wewenang untuk menetapkan kebijakan dan program umum perusahaan.

- 2. Administrasi adalah orang yang bertanggung jawab atas pengelolaan dokumen perusahaan.
- 3. CEO Rumahtinggal.id adalah orang yang memiliki kewenangan untuk mengatur dan mengelola proses bisnis Rumahtinggal.
- 4. CEO Estimator.id adalah orang yang memiliki kewenangan untuk mengatur dan mengelola proses bisnis Estimator.
- 5. Database Admin memiliki peran dan tanggung jawab dalam mengelola database perusahaan.
- 6. Fullstack Developer memiliki peran dan tanggung jawab dalam membangun dan mengembangkan sistem yang dibutuhkan oleh perusahaan.
- 7. Staf Arsitek memiliki peran dan tanggung jawab dalam membuat dan merancang konsep desain suatu bangunan atau kawasan.
- 8. Staf Teknik Sipil memiliki peran dan tanggung jawab dalam membuat dan merancang struktur suatu bangunan.
- 9. Staf Lapangan memiliki peran dan tanggung jawab dalam mengawasi proyek yang sedang berjalan.
- 10. Desainer Grafis dan Videografer memiliki peran dan tanggung jawab dalam membuat desain dan video untuk mendukung pemasaran.
- 11. Digital Marketing memiliki peran dan tanggung jawab dalam memasarkan produk perusahaan.

### **B. Lokasi Magang**

Lokasi magang PT Baracipta Esa Engineering berada di Jalan Mijil No.98, RT 08 RW 38 Karagjati, Sinduadi,Mlati, Daerah Istimewa Yogyakarta 55284. Perusahaan tersebut dipimpin oleh Ir. Muhammad Arif Suhudi, Sinduadi, ST.IPM.Untuk melakukan konsultasi mengenai kontruksi perencanaan dengan menghubungi +62 811-2632-799 / +6274511067.

### **C. Waktu Pelaksanaan Magang**

Pelaksanaan kegiatan magang dimulai dari tanggal 18 Agustus 2022 sampai 30 Desember 2022. Jadwal kegiatan magang yaitu lima hari kerja dalam satu minggu dari hari Senin sampai Jumat mulai pukul 08.00 hingga 16.00 WIB. Berikut merupakan timeline kegiatan magang di PT Baracipta Esa Engineering: Pembukaan Magang dan Materi Pembekalan Magang (18 Agustus 2022 - 28 Agustus 2022) Kegiatan ini merupakan pembukaan dan pembekalan magang terhadap peserta magang sebelum memulai mengerjakan projek dengan tema yang telah ditentukan oleh perusahaan mitra. Pada minggu pertama dan kedua ini, peserta magang dikenalkan dengan struktur, budaya perusahaan, dan kegiatan yang akan dilaksanakan oleh peserta selama program magang berlangsung.

### **D. Ruang Lingkup Magang**

Lingkup pekerjaan posisi Fullstack Developer dalam program magang

bersertifikat ini meliputi membuat rancangan database, mengimplementasikan *framework* PHP dengan C13, menerapkan materi bootstrap dan CSS kedalam bentuk tampilan web, menerapkan materi API dan Ajaks untuk memasukan *database* secara *online*, menerapkan materi *firebase.* Selain itu melakukan presentasi di akhir web projek dan melakukan revisi dengan mentor .

### **BAB III TAHAPAN PERSIAPAN MAGANG**

#### **A. Rancangan Jadwal Persiapan Magang**

Persiapan dilakukan mulai bulan juli dimana calon peserta harus membuat akun

kampus merdeka terlebih dahulu dan mulai mencari mitra yang ingin dituju dan menyiapkan dokumen dokumen yang di perlukan, mulai dari surat rekomendasi dari Kampus, Surat Pernyataan Tanggung Jawab Mutlak (SPTJM), CV, Transkrip nilai dan KTP. Namun apabila di butuhkan atau diminta peserta bisa menambahkan sertifikat pengalaman organisasi dan dokumen pendukung lainnya. Setelah beberapa waktu peserta akan mendapatkan informasi mengernai diterima di perusahaan yang sebelumnya sudah mendaftar.

### **B. Jadwal Kegiatan Magang**

Pelaksanaan kegiatan magang dimulai dari tanggal 18 Agustus 2022 sampai 30 Desember 2022. Jadwal kegiatan magang yaitu lima hari kerja dalam satu minggu dari hari Senin sampai Jumat mulai pukul 08.00 hingga 16.00 WIB. Berikut merupakan timeline kegiatan magang di PT Baracipta Esa Engineering:

1. Pembukaan Magang dan Materi Pembekalan Magang (18 Agustus 2022 - 28 Agustus 2022) Kegiatan ini merupakan pembukaan dan pembekalan magang terhadap peserta magang sebelum memulai mengerjakan projek dengan tema yang telah ditentukan oleh perusahaan mitra. Pada minggu pertama dan kedua ini, peserta magang dikenalkan dengan struktur, budaya perusahaan, dan kegiatan yang akan dilaksanakan oleh peserta selama program magang

berlangsung. Selain itu pada minggu pertama dan kedua ini peserta magang di berikan pembekalan materi sebagai berikut:

a. Materi Model Bisnis Estimator.id

Materi ini diberikan untuk memberi gambaran kepada peserta magang mengenai model bisnis pada Estimator.id yang merupakan anak bisnis dari PT Baracipta Esa Engineering. Estimator.id adalah sebuah aplikasi pembuatan RAB *online* dengan dukungan *database* harga terbaru yang diperbarui secara realtime dan dapat digunakan untuk berkolaborasi dari mana saja. Pada tahun 2018 Estimator.id hadir sebagai web aplikasi RAB online untuk para engineer (arsitek, kontraktor, dan estimator) yang mana selain dapat mengerjakan RAB proyek sendiri, para *engineer* dapat mengerjakannya dengan berkolaborasi bersama tim. Bukan sekedar mempercepat waktu pengerjaan, Estimator.id memiliki tujuan untuk dapat meningkatkan kualitas RAB yang dihasilkan oleh para engineer. Salah satunya adalah dengan menyediakan *database* analisa harga satuan dan material dari berbagai sumber terpercaya yang akan diperbarui secara *real time.* Fitur ini mampu memudahkan proses input pekerjaan serta kebutuhan material dan upah dalam RAB dengan sumber acuan yang jelas. Dengan adanya kemudahan akses informasi tersebut. dapat meningkatkan kualitas para *engineer* beserta hasil RAB yang dikerjakan. Sistem *online, realtime*, dan kolaborasi ini membuat RAB

bukan lagi pekerjaan yang sulit dan lama. Estimator.id, siapapun dapat bekerja secara efisien dan menghasilkan RAB yang akurat.

- b. *Training Softskill Agile Learning* dan Komunikasi Efektif pada *training softskill* ini dijelaskan mengenai *agile learning* yang merupakan pendekatan untuk mengembangkan dan menerapkan solusi dalam siklus iterasi yang cepat, dengan interaksi yang berkembang untuk menciptakan value dalam durasi waktu tertentu. Dimana dengan menerapkan *agile* dalam pekerjaan dapat memberi manfaat antara lain dapat mengurangi risiko proyek, mempercepat adaptasi terhadap pasar, melibatkan setiap anggota, produktivitas meningkat karena setiap anggota punya peran, dan dapat memanage prioritas. Pada *training softskill* juga dijelaskan mengenai pentingnya komunikasi efektif dalam pekerjaan yang dapat memberi manfaat antara lain dapat membantu kesuksesan pada pekerjaan, membangun relasi, serta proses seleksi.
- *2.* Pengerjaan Proyek (29 Agustus 2022 30 Desember 2022) Pada kegiatan ini, peserta magang diberikan beberapa proyek yang dikerjakan dalam tim. Proyek berupa pembuatan *web company profile* dan *online course* serta pembuatan web presensi untuk karyawan. Proses pembuatan web dilakukan dengan melakukan implementasi desain UI/UX yang telah dibuat, perancangan *database* sesuai kebutuhan web, dan pemanggilan API untuk kebutuhan *online course.*

## **BAB IV HASIL PELAKSANAAN PRAKTIK MAGANG MBKM**

### **A. Hasil Magang MBKM**

### **1. Proses Magang MBKM**

Kegiatan magang dilakukan selama 5 bulang dengan beberapa projek yang dikerjakan .Kegiatan magang dimulai dari tanggal 18 Agustus 2022 sampai 30 Desember 2022. Jadwal kegiatan magang yaitu lima hari kerja dalam satu minggu dari hari Senin sampai Jumat mulai pukul 08.00 hingga 16.00 WIB dengan 5 hari kerja dimulai hari senin- jumat. Proses pengerjaan web dapat dilihat antara lain sebagai berikut :

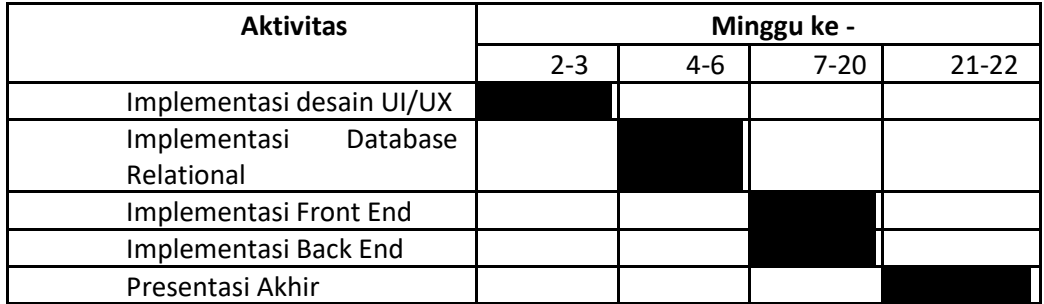

**Tabel 4.1 Proses Magang MBKM**

### **2. Ringkasan Materi yang disampaikan saat Magang**

Pada proses pembuatan pembuatan *Web Company Profile* dan *Online Course*

serta HR System membutuhkan sebuah materi yang menjadi acuan dalam mengerjakan projek tersebut diantaranya sebagai berikut:

1. CodeIgniter 3

CodeIgniter adalah sebuah web *application network* yang bersifat *open source* yang digunakan untuk membangun aplikasi php dinamis. CodeIgniter menjadi sebuah *framework* PHP dengan model MVC (*Model, View,*

*Controller*) untuk membangun web dinamis dengan menggunakan PHP yang dapat mempercepat pengembang untuk membuat sebuah aplikasi web.

2. MySQL

MySQL adalah sebuah DBMS menggunakan perintah SQL yang banyak digunakan saat ini dalam pembuatan aplikasi berbasis *website*. MySQL termasuk ke dalam RDBMS (*Relational Database Management System*).

3. Apache Web Server

Apache adalah *software* web server gratis dan *open source*. Server ini telah menjadi platform bagi 46% web di seluruh dunia. Nama resminya adalah Apache HTTP Server. *Software* ini dikelola dan dikembangkan oleh *Apache Software Foundation.*

4. Bootstrap Framework

Bootstrap adalah kerangka kerja CSS yang bersifat *open source* dan digunakan untuk membuat tampilan desain visual dari aplikasi web atau situs web. Kerangka kerja tersebut berbentuk template berbasis HTML dan CSS untuk pengembangan navigasi, tipografi, tombol, formulir, dan komponen-komponen lainnya.

5. JQuery

JQuery adalah library JavaScript yang cukup andal, ringkas, dan mempunyai fitur yang cukup lengkap. Library ini membuat pemrosesan di HTML seperti perubahan dan manipulasi dokumen, event handling, animasi, dan Ajax dapat menjadi lebih sederhana. Hal ini didukung dengan API yang mudah digunakan dan dapat bekerja di berbagai macam browser.

6. API

API (*Application Programming Interface*) yaitu sebuah *software* yang memungkinkan para *developer* untuk mengintegrasikan dan mengizinkan dua aplikasi yang berbeda secara bersamaan untuk saling terhubung satu sama lain. Tujuan penggunaan dari API adalah untuk saling berbagi data antar aplikasi yang berbeda tersebut, Selain itu, untuk mempercepat proses pengembangan aplikasi dengan cara menyediakan sebuah function yang terpisah sehingga para *developer* tidak perlu lagi membuat fitur yang serupa.

#### **3. Devisi Fullstack Developer**

Full stack developer adalah posisi programmer dimana orang tersebut telah menguasai pemrograman backend serta teknologi frontend. Seorang yang ahli pada teknologi full stack dituntut untuk dapat menguasai kedua bidang tersebut. Selain itu, juga dapat memahami teknologi UI UX, serta dapat menerjemahkan sebuah desain ke dalam kode frontend. Tugas utama yang dimiliki oleh full stack developer adalah menguasai teknologi dari backend dan frontend itu sendiri. Kemudian, terdapat beberapa teknologi yang harus dikuasai oleh seorang full stack developer. Berikut merupakan rincian dari beberapa teknologi yang digunakan.Pada Fullstack Developer terdapat 2 posisi diantaranya yaitu

a. Front End adalah orang yang berperan mengembangkan tampilan situs atau aplikasi melalui HTML, CSS, dan JavaScript. Front end bertugas untuk memindahkan desain dari UI designer ke dalam bentuk yang interaktif dan membuat desain tersebut menjadi hidup. Front end bekerja untuk memastikan agar situs atau aplikasi dapat dilihat oleh pengguna dan

bertanggung jawab agar pengguna dapat mendapatkan informasi sampai berinteraksi dengan situs atau web secara nyaman.

b. Back End adalah orang yang berperan agar situs atau aplikasi dapat bekerja. Bertugas untuk memastikan agar apa yang dibuat oleh *front end developer* atau sistem dan server di balik situs atau aplikasi dapat bekerja. Posisi ini biasa disebut *server-side*. *Back end* amat dibutuhkan karena memiliki kemampuan mengolah sebuah situs atau aplikasi. Hal ini dikarenakan pengembangan dan perbaikan situs atau aplikasi akan terus terjadi.

### **B. Pembahasan Jobdesk Karya/Produk yang dikerjakan selama Magang MBKM**

Dalam proses pengerjaan serangkaian kegiatan magang yang dilakukan oleh

penulis pada proyek pembuatan *company profile* dan *online course* PT Baracipta Esa Engineering. *Course Online* dilamnya terdapat 3 jenis diantaranya *basic,intermediate,advance*. Jenis pada setiap *online course* memiliki *learning materials,* akan tetapi harus melakukan pembelian dan register dengan enter email dan password terlebih dahulu untuk bisa mengerjakan *learning materials* tersebut. *Learning materials* dapat dilihat melalui video,kuis,resume. Kegiatan magang tersebut dikerjakan dengan jumlah anggota kelompok sebanyak 4 orang. Kelompok tersebut terbagi menjadi dua kategori yaitu *Front end* dengan dua anggota dan *Back End* dengan dua anggota*.* Pada front end mengerjakan tampilan pada projek web beecons, PT Multisarana Teknik dan HR Systrem, sedangkan pada back and menghubungkan pada saat login hingga memasuki halaman *dashboard*.Kelompok penulis *me-redesign company profile* pada web beecons yang sudah ada sebelumnya dan menambahkan

*online course* sederhana yang nantinya akan digunakan pada kegiatan studi independen batch selanjutnya. PT Mandutama Multisarana Teknik merupakan projek yang diterima di PT Baracipta Esa Engineering dengan *layouting* yang sama pada web beecons, namun terdapat perubahan pada warna, font, gambar, serta konten. Selain membuat dan mengembangkan *web company profile* dan *online course*, kelompok penulis juga membuat web HR System untuk admin mengelola sistem presensi karyawan.

#### **1. Tampilan Projek Web Beecons**

Web Beecons merupakan *company profile* dan *online course* dari PT

Mandutama Multisarana Teknik. Web ini memiliki fitur yang sama dengan web Beecons, yaitu fitur pada halaman utama web sebagai branding perusahaan yang terdiri dari porfil, layanan, portofolio*, online course*, yang tersedia, dan kontak. Pada fitur *online course* terbagi menjadi 3 bagian, yaitu *course, training,* dan pendampingan.

Setelah menyelesaikan pengerjaan projek beecons didapatkan fitur-fitur dalam website yang dikembangkan antara lain sebagai berikut:

a. Halaman Profil Perusahaan

Merupakan halaman informasi terkait perusahaan yang berisi deskripsi singkat dan keunggulan dari PT Baracipta Esa Engineering.

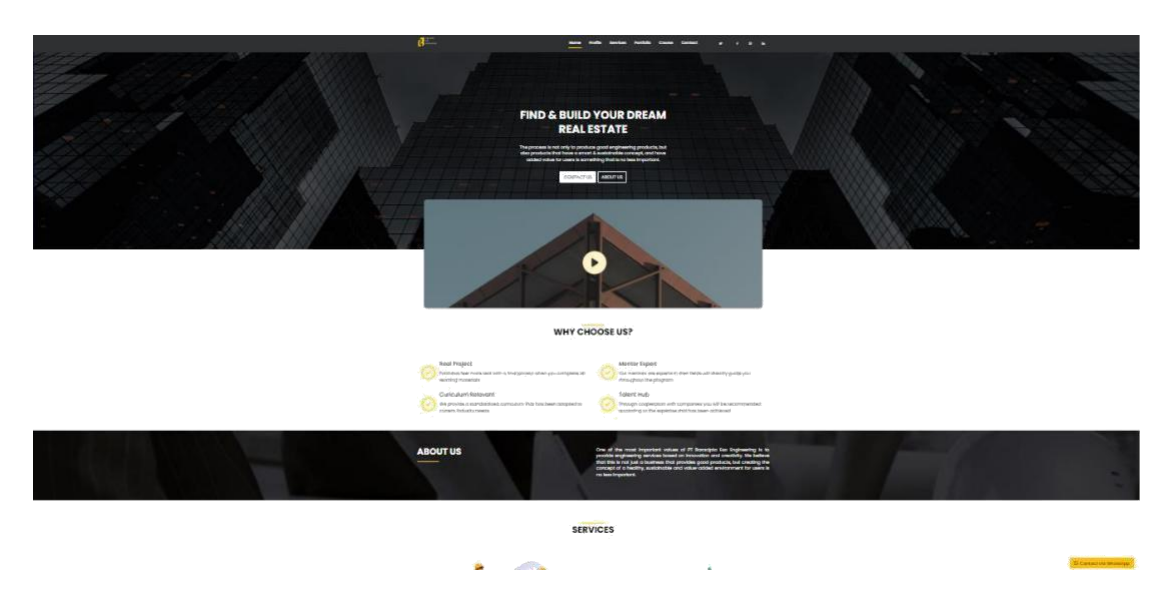

**Gambar 3. 1 Halaman Profile Peruasahaan**

b. Halaman Layanan Perusahaan

Merupakan halaman informasi terkait layanan yang diberikan oleh

PT Baracipta Esa Engineering.

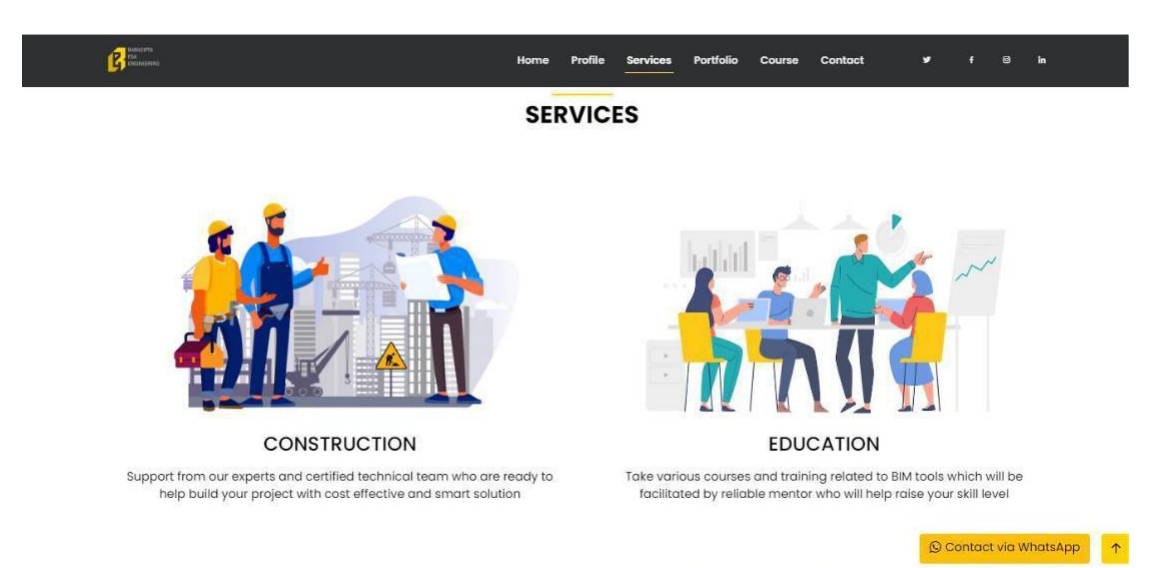

Gambar 3. 2 Halaman Layanan Perusahaan

### c. Halaman Portofolio Perusahaan

Merupakan halaman informasi terkait portofolio atau proyek yang pernah dikerjakan oleh PT Baracipta Esa Engineering.

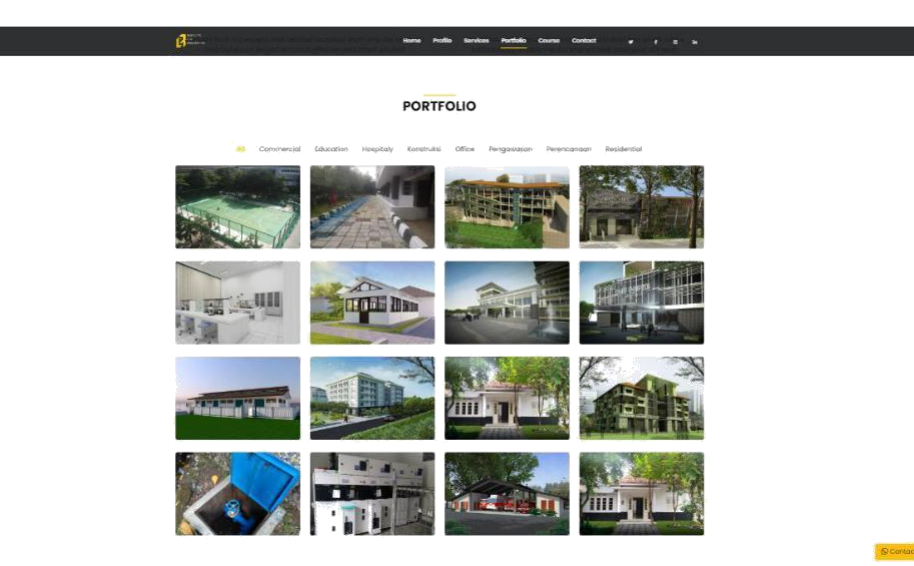

**Apple 1** 

**Gambar 3. 3 Halaman Portofolio Perusahaan**

### d. Halaman *Online Course*

*Course* merupakan fitur utama yang ingin ditampilkan pada web ini, dimana di dalam fitur course terbagi lagi menjadi 3 bagian yaitu *course*, *training*, dan *implementation.* Pada halaman *course* di halaman utama web terdapat *button view all*, dimana jika di klik maka akan diarahkan ke halaman *landing course.*

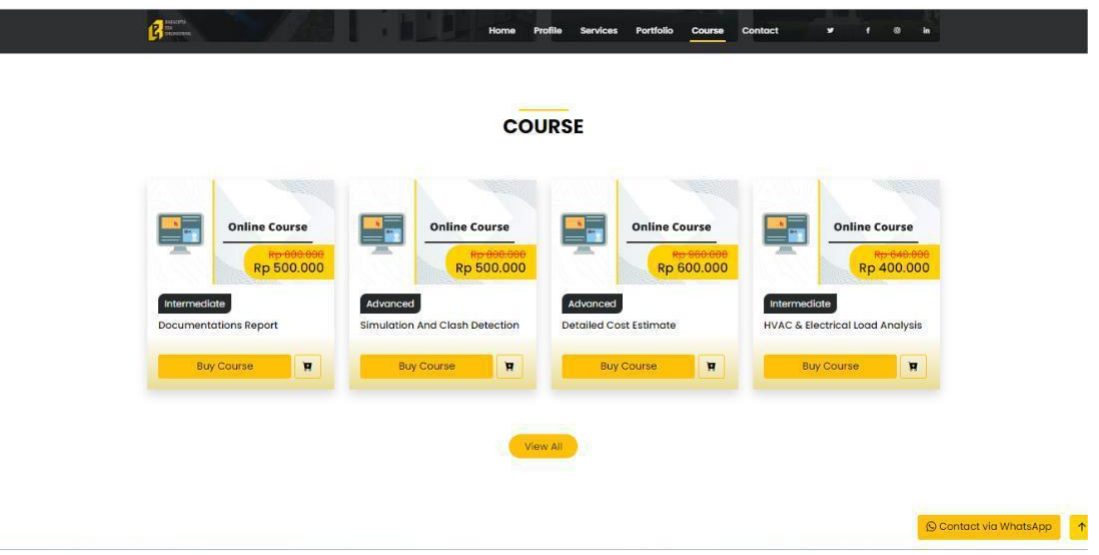

**Gambar 3. 4 Halaman** *Online Course*

*1. Course*

Halaman *course* pada *landing course* menampilkan berbagai *course* yang dapat diakses oleh *user,* dimana terdapat menu kategori yang dapat memfilter course berdasarkan kategori (*Basic, Intermediate, dan Advanced*) dan terdapat menu *search* yang dapat memudahkan user dalam mencari *keyword course* ataupun *training* yang ingin diakses.

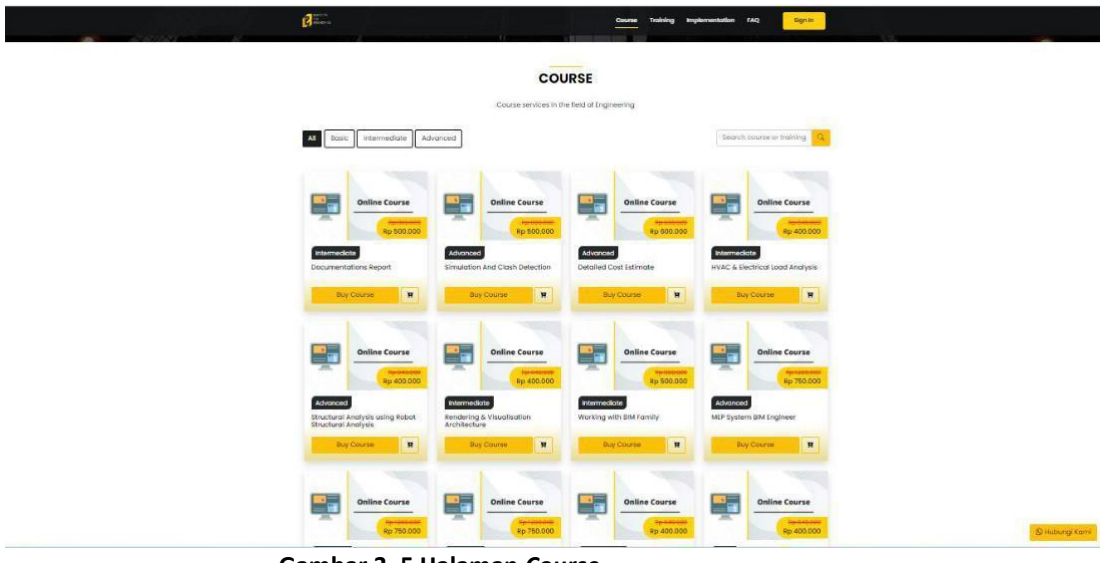

**Gambar 3. 5 Halaman** *Course*

*2. Training*

Halaman *training* pada *landing course* menampilkan

berbagai *training* yang dapat diakses oleh user.

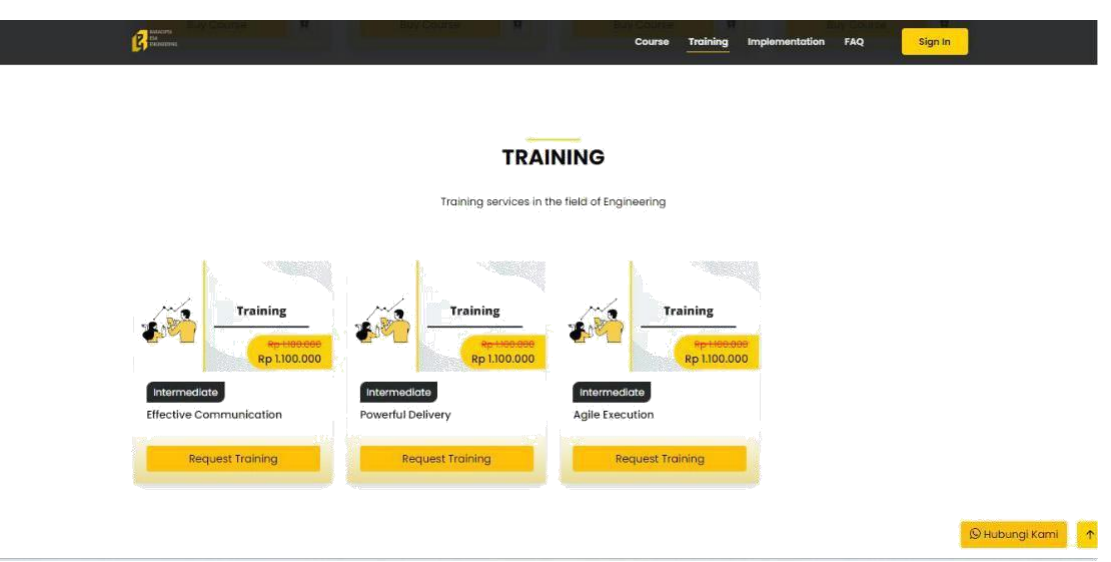

**Gambar 3. 6 Halaman** *Training*

*3. Implementation*

Halaman *implementation* pada *landing course* menampilkan layanan pendampingan berupa konsultasi untuk menyelesaikan permasalahan user dalam *implementasi* BIM. Dimana user dapat menghubungi kontak Whatsapp yang tertera.

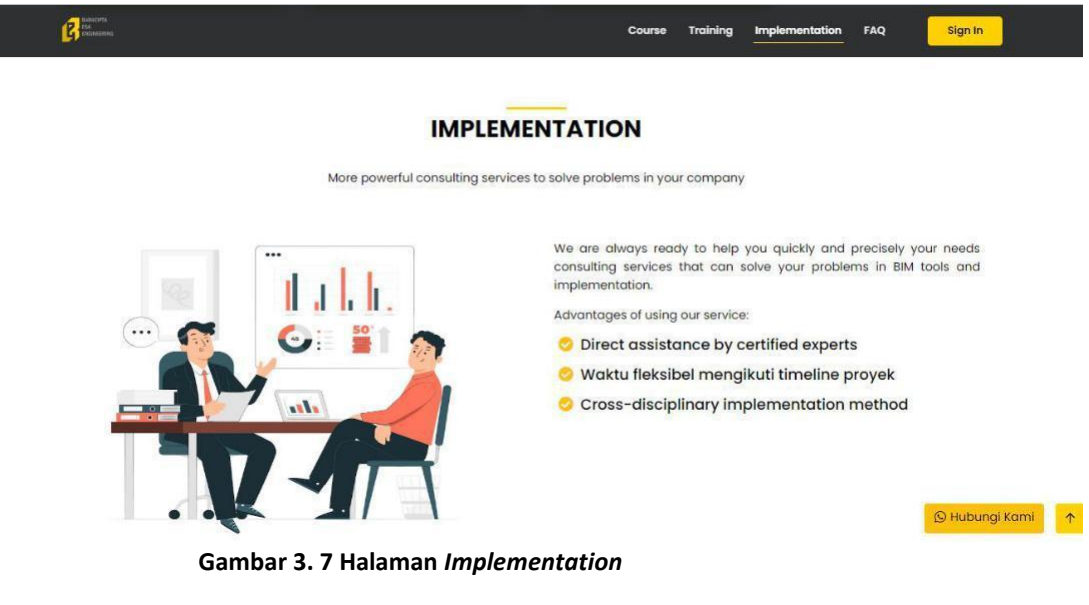

4. FAQ

Halaman FAQ menampilkan kumpulkan pertanyaan yang

sering ditanyakan oleh user.

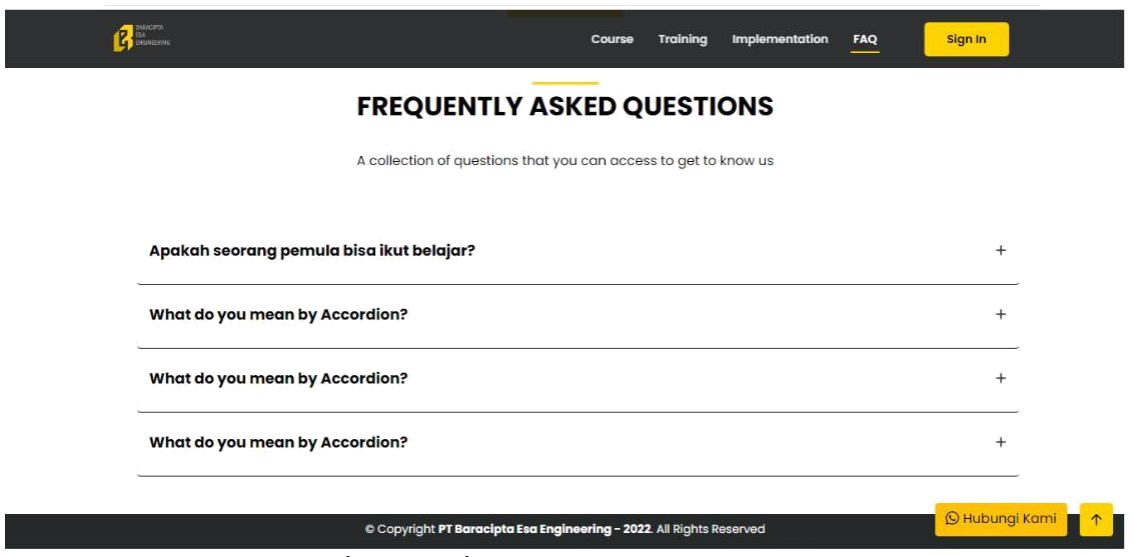

**Gambar 3. 8 Halaman FAQ**

*5. Detail Course*

Halaman *detail course* menampilkan *detail course* berupa judul, kategori, harga, thumbnail, materi, deskripsi tentang *course* tersebut, dan *course* lain yang dapat diakses.

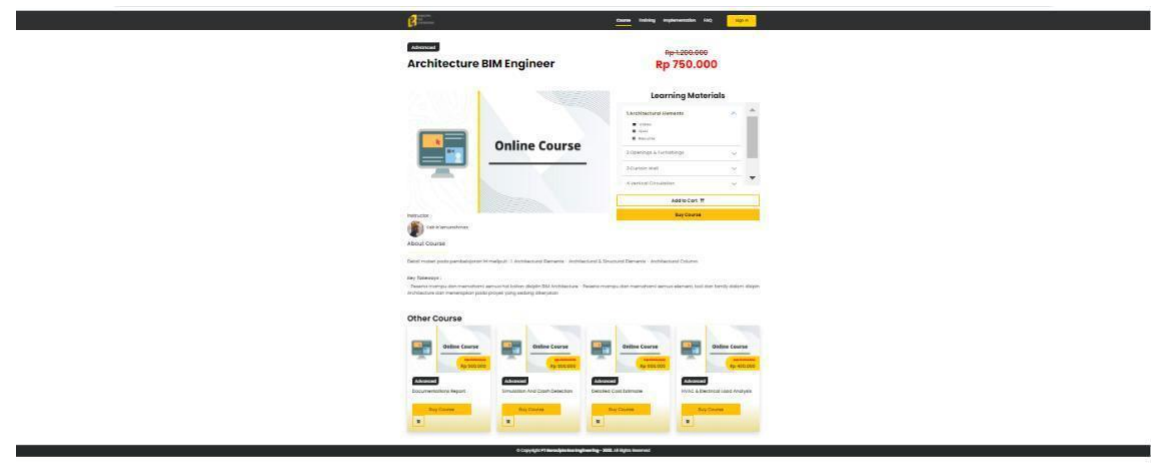

**Games** 

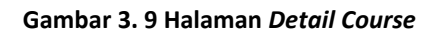

*6. Detail Training*

Halaman *detail training* menampilkan *detail training* berupa judul, kategori, harga, thumbnail, deskripsi tentang training tersebut, dan *training* lain yang dapat diakses.

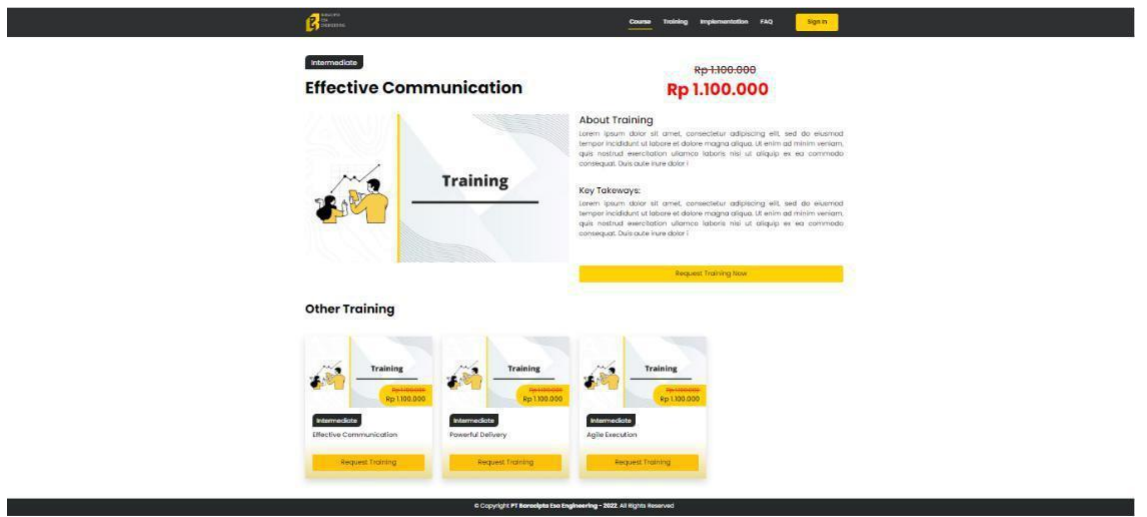

**Gambar 3. 10 Halaman** *Detail Training*

### e. Testimoni

Merupakan halaman informasi terkait testimoni yang diberikan oleh klien yang pernah menggunakan jasa dari PT Baracipta Esa Engineering.

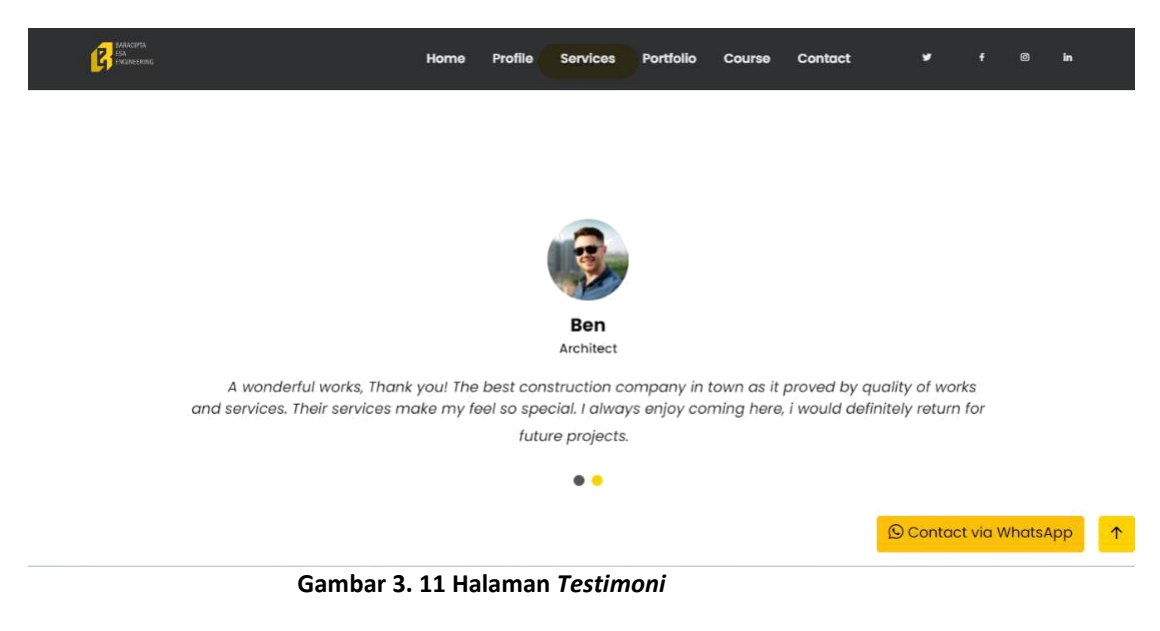

f. Halaman Kontak Perusahaan

Merupakan halaman terkait informasi alamat, jam operasional,

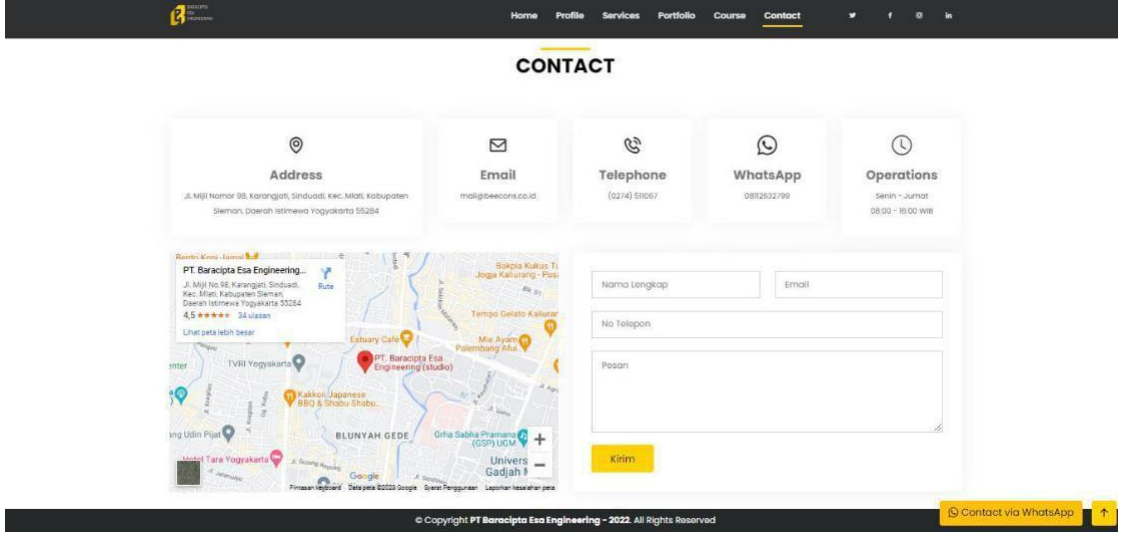

email, telepon, dan Whatsapp dari PT Baracipta Esa Engineering.

**Gambar 3. 12 Halaman Kontak Peruasahaan**

g. Database Web Beecons

Jenis database yang digunakan untuk mengembangkan web PT Baracipta Esa Engineering adalah *relational database*, yaitu

menggunakan MySQL. Tabel-tabel yang ada dalam database

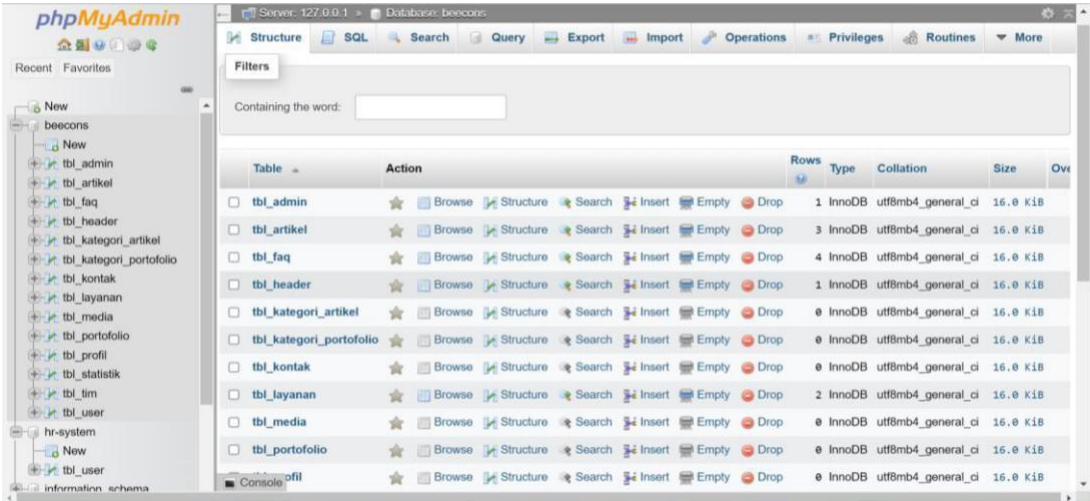

dibuat sesuai dengan kebutuhan proses bisnis yang ada.

**Gambar 3. 13 Halaman Database**

### **1. Tampilan Projek Web PT Mandutama Multisarana Teknik**

Web Mandutama Multisarana Teknik merupakan salah projek yang diterima di PT Baracipta Esa Engineering (Beecons) untuk membuat *company profile* dan *online course*. Web ini memiliki fitur yang sama dengan web Beecons, yaitu fitur pada halaman utama web sebagai branding perusahaan yang terdiri dari porfil, layanan, portofolio, *online course*, yang tersedia, dan kontak. Pada fitur *online course* terbagi menjadi 3 bagian, yaitu *course, training,* dan pendampingan. Setelah melakukan pengerjaan projek PT Mandutama Multisarana Teknik didapatkan fitur - fitur yang dikembangkan antara lain sebagai berikut:

a. Halaman Profile Perusahaan

Merupakan halaman informasi terkait perusahaan yang berisi deskripsi singkat dan keunggulan dari Web PT Mandutama Multisarana Teknik.

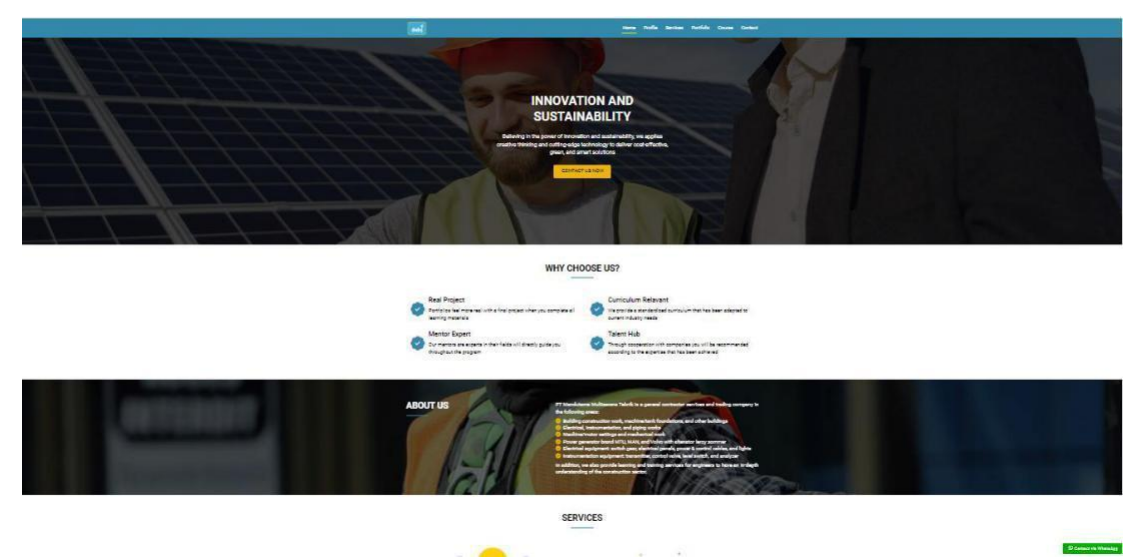

**Gambar 3. 14 Halaman Profile Perusahaan**

b. Layanan Perusahaan

Merupakan halaman informasi terkait layanan yang diberikan oleh PT Mandutama Multisarana Teknik.

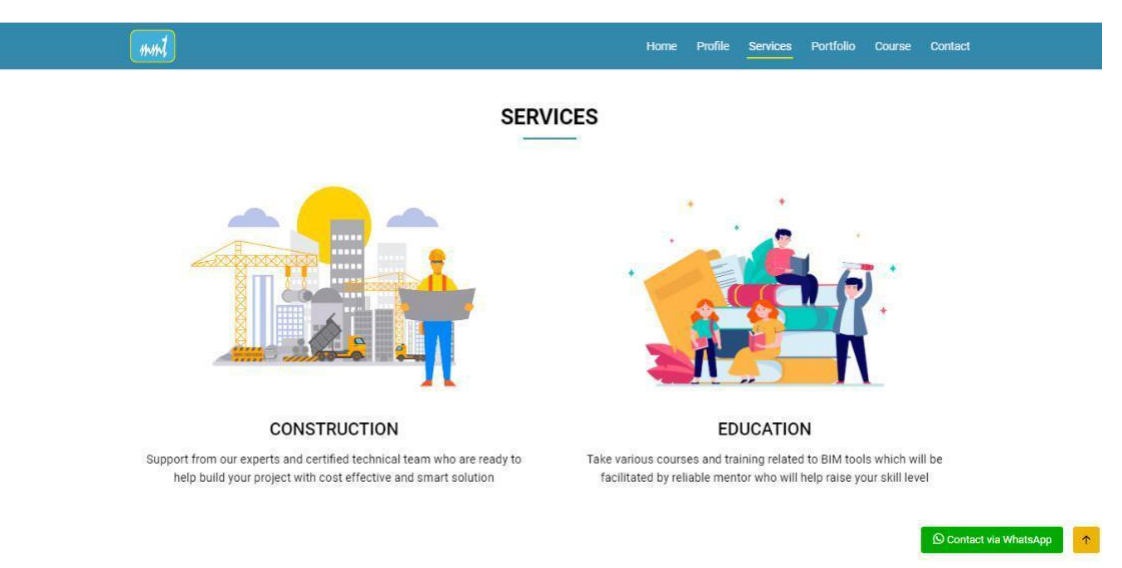

**Gambar 3. 15 Halaman Layanan Perusahaan**

# c. Portofolio Perusahaan

Merupakan halaman informasi terkait portofolio atau proyek yang

pernah dikerjakan oleh PT Mandutama Multisarana Teknik.

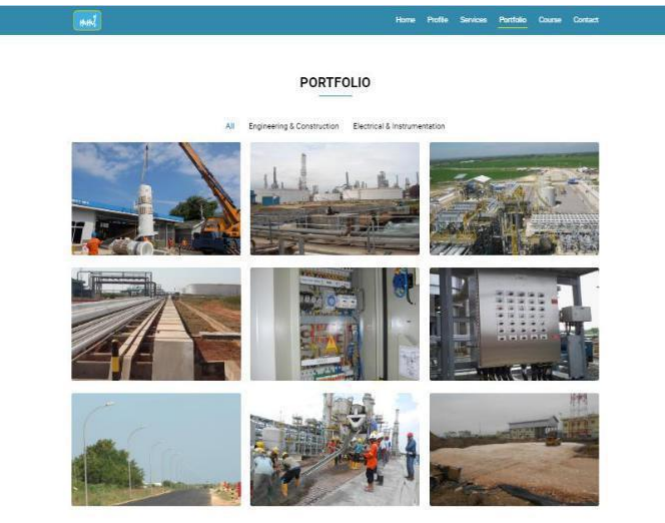

 $\frac{1}{2}$ 

**Gambar 3. 16 Halaman Portofolio Perusahaan**

d. Halaman *Online Course*

*Course* merupakan fitur utama yang ingin ditampilkan pada web ini, dimana di dalam fitur *course* terbagi lagi menjadi 3 bagian yaitu *course,training,* dan *implementation*.Pada halaman *course* di halaman utama web terdapat *button View All*, dimana jika di klik maka akan diarahkan ke halaman *landing course.*

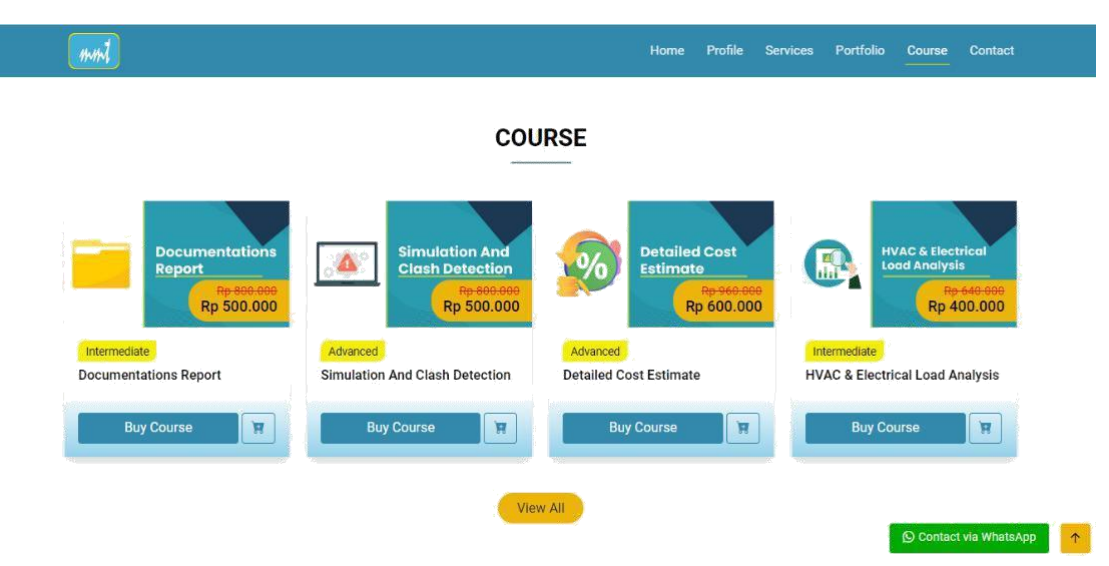

**Gambar 3. 17 Halaman** *Online Course*

*1. Course*

Halaman *course* pada *landing course* menampilkan berbagai *course* yang dapat diakses oleh user, dimana terdapat menu kategori yang dapat memfilter *course* berdasarkan kategori (*Basic, Intermediate, dan Advanced*) dan terdapat menu *search* yang dapat memudahkan user dalam mencari *keyword course* ataupun *training.*

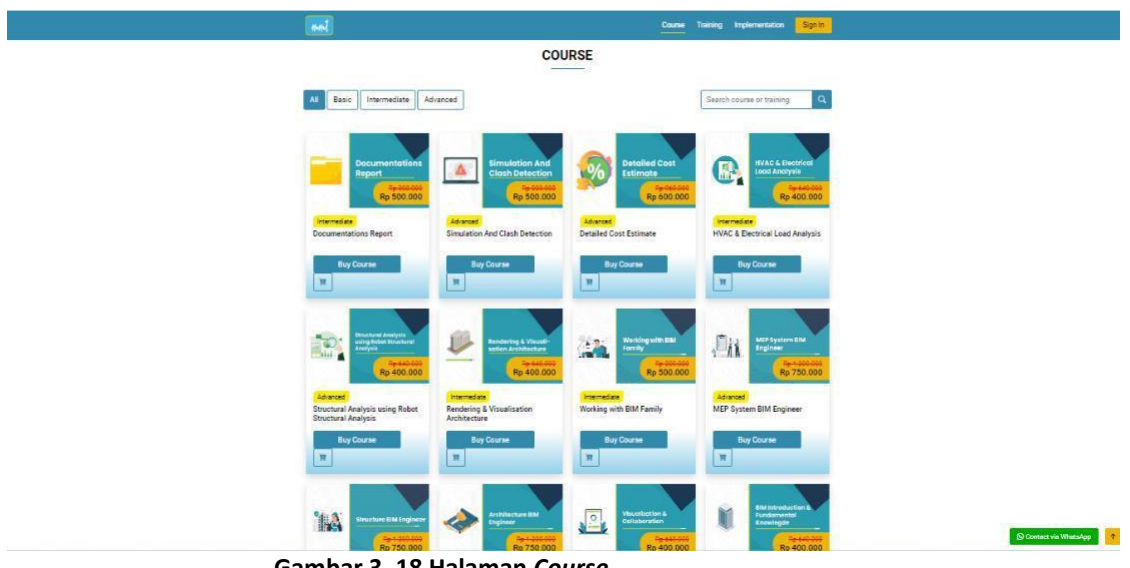

**Gambar 3. 18 Halaman** *Course*

### *2. Training*

Halaman training pada *landing course* menampilkan berbagai *training* yang dapat diakses oleh user.

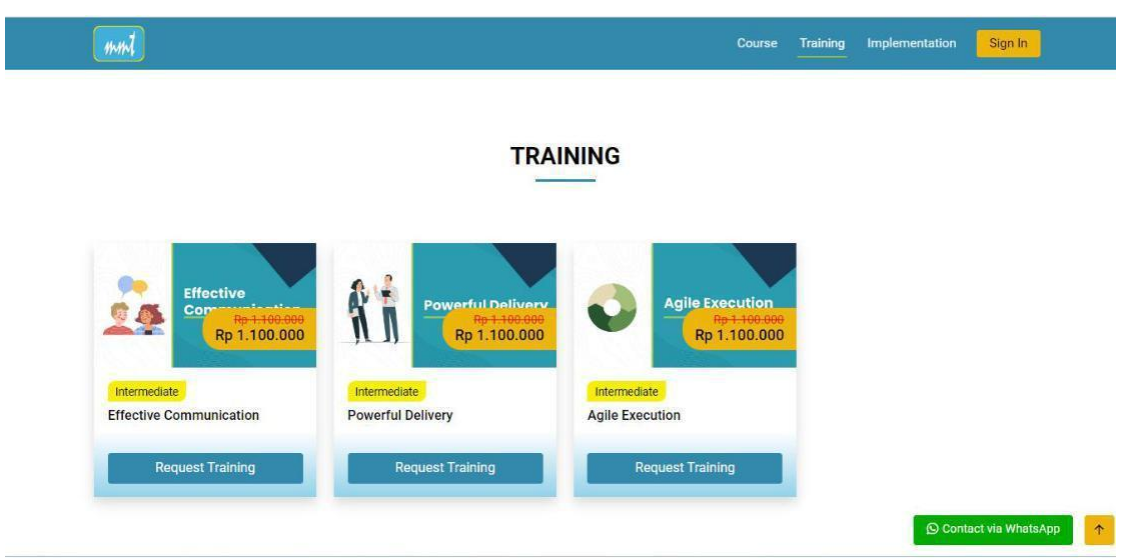

**Gambar 3. 19 Halaman** *Training*

*3. Implementation*

Halaman *implementation* pada *landing course* menampilkan layanan pendampingan berupa konsultasi untuk menyelesaikan permasalahan user dalam implementasi BIM. Dimana user dapat menghubungi kontak Whatsapp yang tertera.

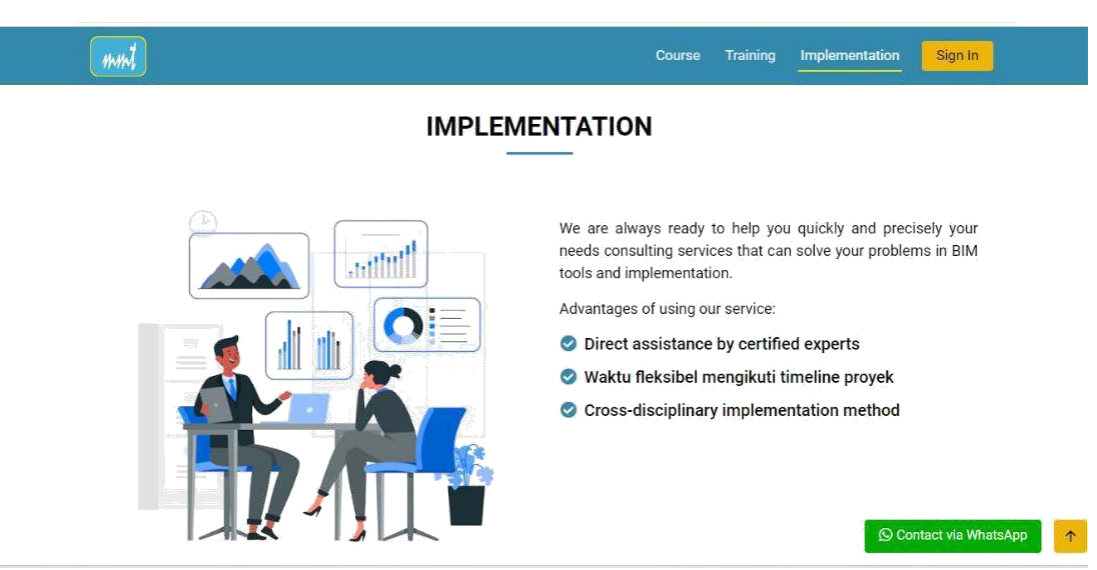

**Gambar 3. 20 Halaman** *Implementation*

*4. Detail Course*

Halaman *detail course* menampilkan *detail course* berupa judul, kategori, harga, thumbnail, materi, deskripsi tentang *course* tersebut, dan *course* lain yang dapat diakses.

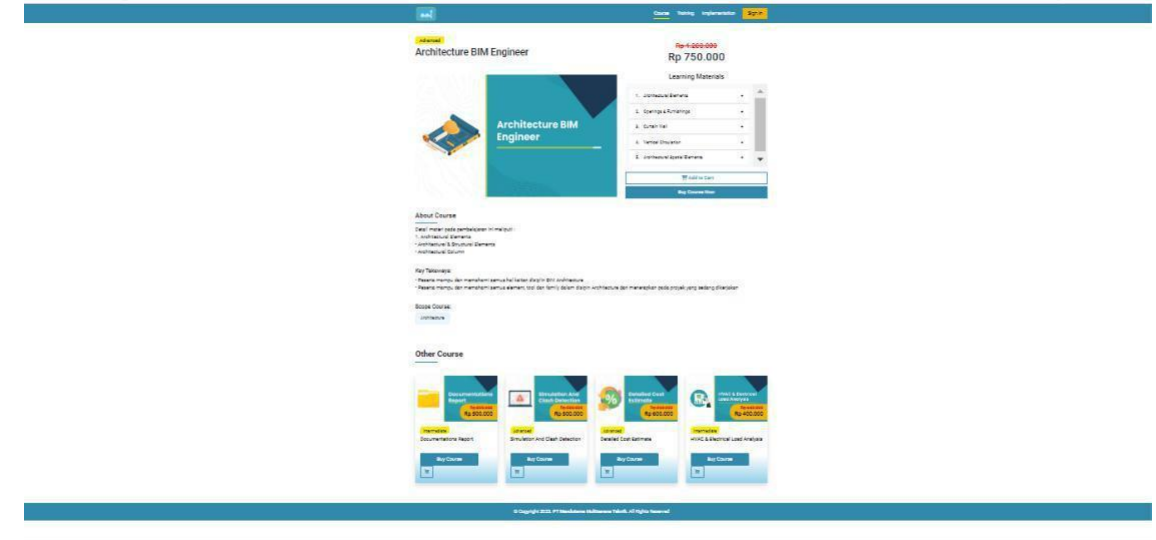

**Gambar 3. 21 Halaman** *Detail Course*

*5. Detail Training*

Halaman *detail training* menampilkan *detail training* berupa judul,

kategori, harga, thumbnail, deskripsi tentang *training* tersebut, dan training lain yang dapat diakses.

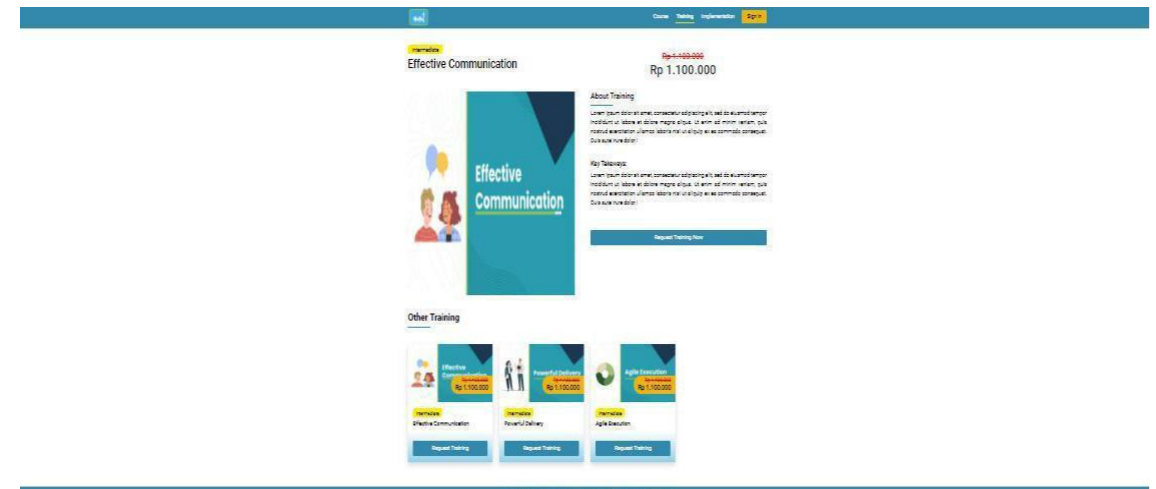

**Gambar 3. 22 Halaman** *Detail Training*

*6. Sign In*

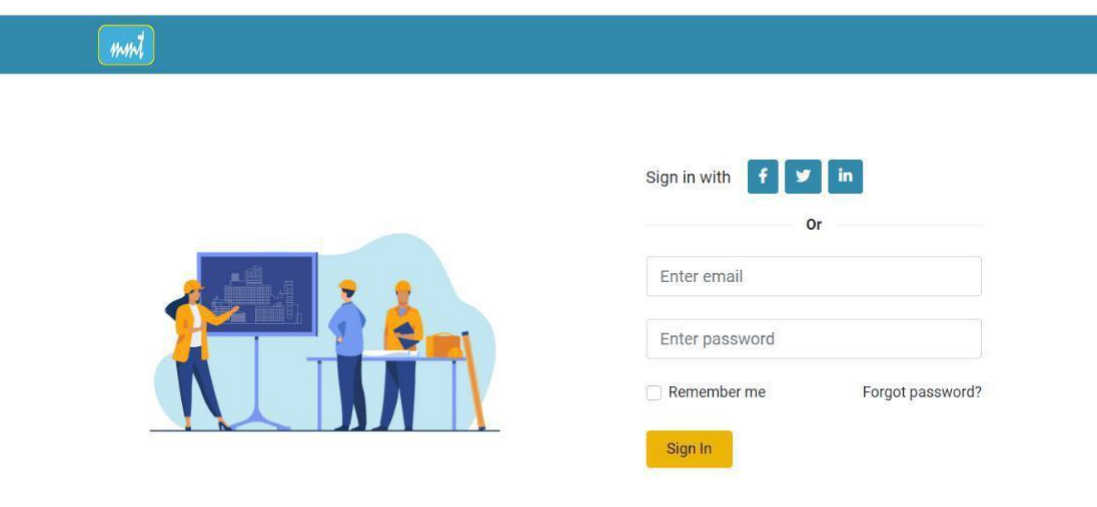

**Gambar 3. 23 Halaman** *Sign In*

e. Halaman *Testimoni*

Merupakan halaman informasi terkait testimoni yang diberikan oleh klien yang pernah menggunakan jasa dari PT Mandutama Multisarana Teknik.

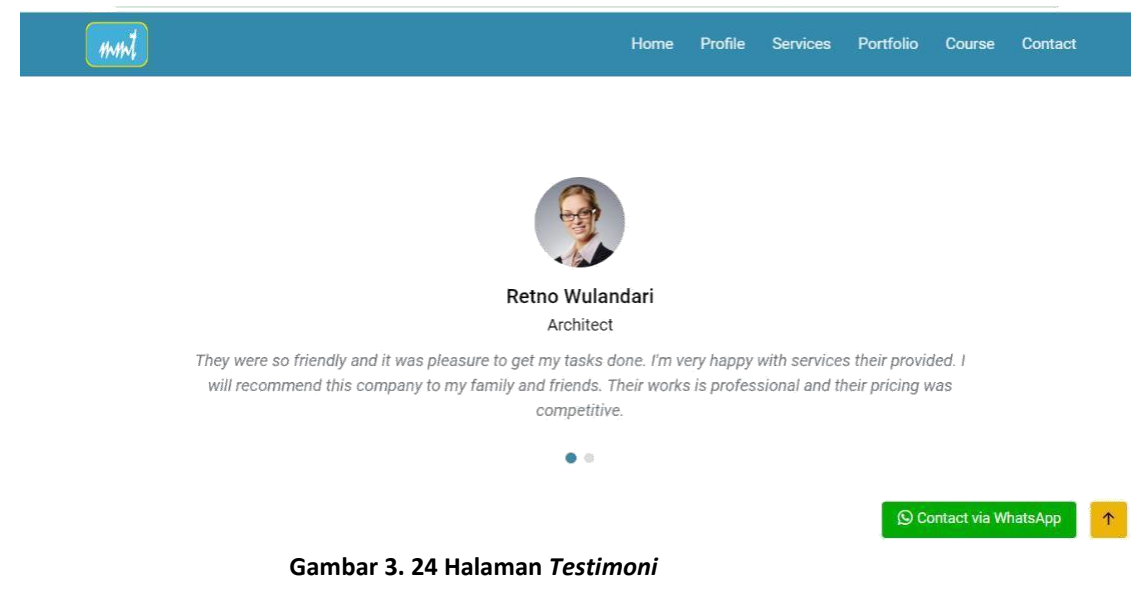

f. Halaman Kontak Perusahaan

Merupakan halaman terkait informasi alamat, jam operasional, email,

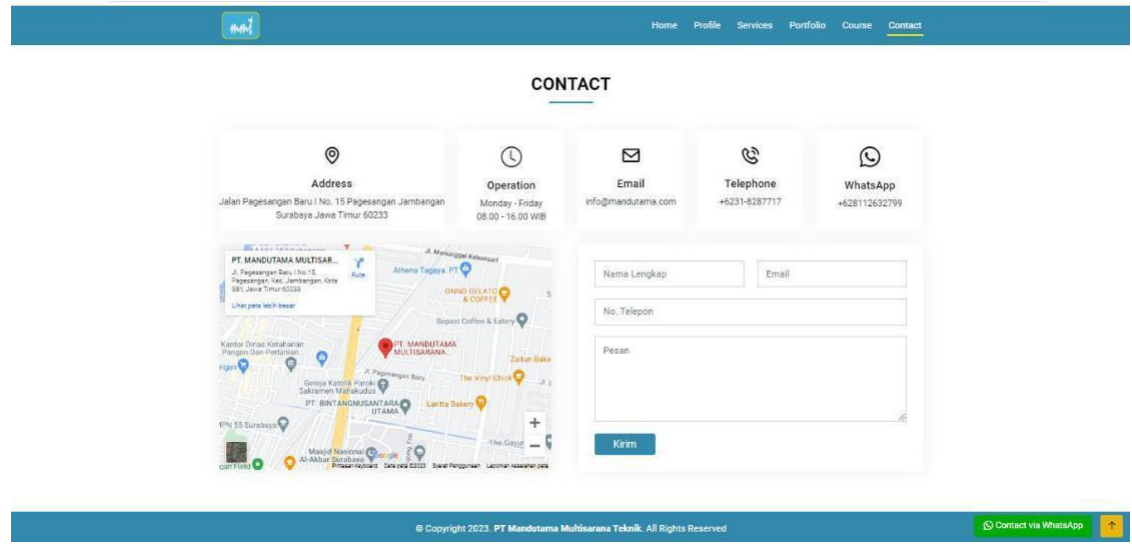

telepon, dan Whatsapp dari PT Mandutama Multisarana Teknik.

**Gambar 3. 25 Halaman Kontak Perusahaan**

5. Database

Jenis database yang digunakan untuk mengembangkan web PT Mandutama Multisarana Teknik adalah *relational database*, yaitu

menggunakan MySQL. Tabel-tabel yang ada dalam *database* dibuat sesuai dengan kebutuhan proses bisnis yang ada.

### **3. Tampilan Projek HR System**

Web Abskel merupakan web yang digunakan oleh *admin* sebagai akses dalam mengelola data presensi karyawan dari mana saja. Web ini memiliki fitur Approval untuk Presensi Masuk, Presensi Keluar, Pengajuan Izin Kerja, Pengajuan Cuti Kerja, Pengajuan Lembur, Cek Absensi & Presensi, Manajemen User, serta Statistika. Setelah melakukan pengerjaan projek HR-System didapatkan fitur-fitur dalam *website* tersebut antara lain sebagai berikut :

a. Halaman *Login Admin*

Sebelum masuk ke web, admin diminta untuk melakukan *login* terlebih dahulu dengan akun username dan password yang sudah didaftarkan sebelumnya.

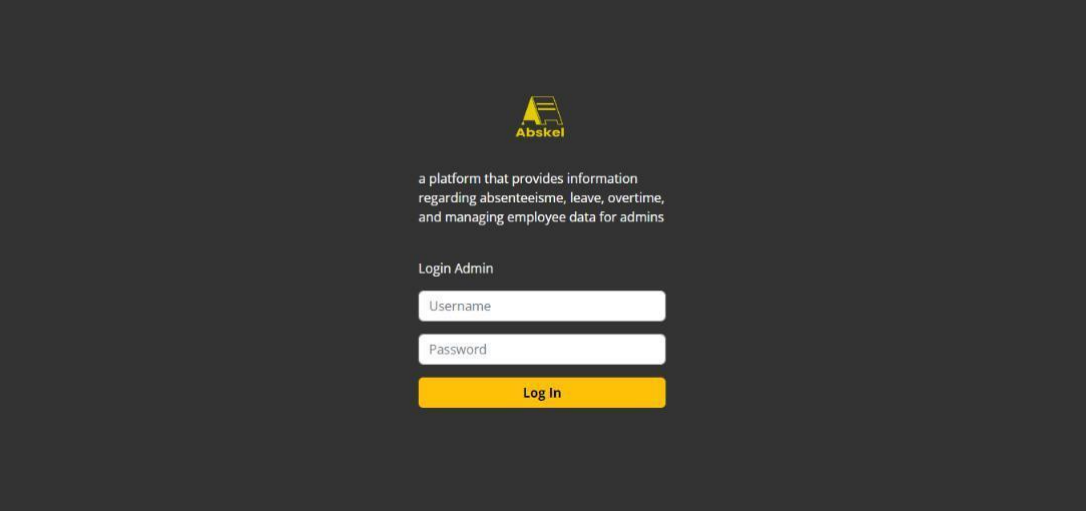

**Gambar 3. 26 Halaman** *Login*

b. Halaman *Dashboard Admin*

Setelah *admin* berhasil login dengan username dan password yang tepat, admin akan masuk ke halaman dashboard web dimana terdapat

beberapa menu pada side bar tersebut seperti menu approval presensi masuk, approval presensi keluar, approval pengajuan izin kerja, approval pengajuan cuti 27 kerja, approval pengajuan lembur, cek absensi dan presensi harian, manajemen, statistik, *settings*, dan *logout.*

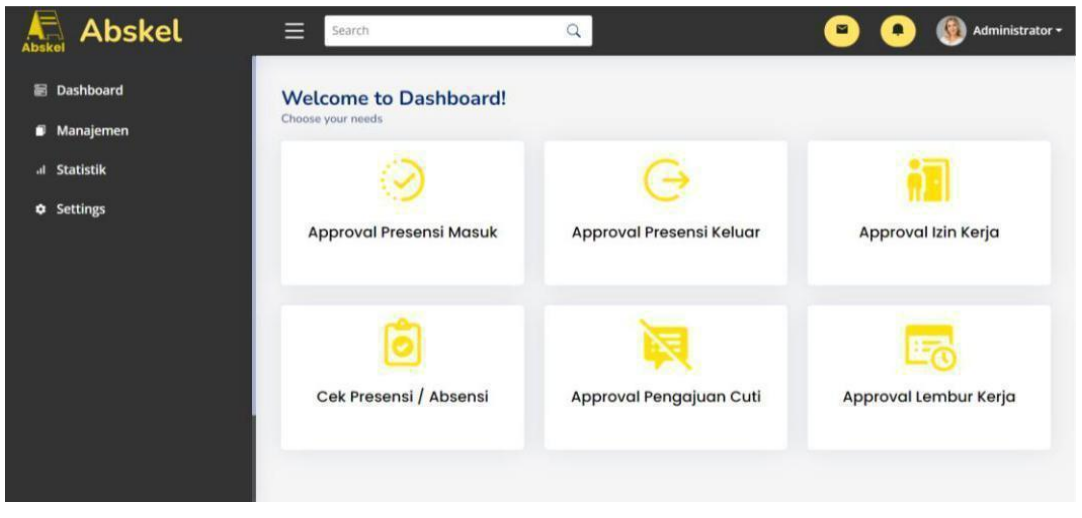

**Gambar 3. 27 Halaman** *Dashboard Admin*

c. Halaman Approval Presensi Masuk

Pada halaman Approval Presensi Masuk, admin dapat melakukan approve presensi masuk yang dilakukan oleh user. Namun, pada halaman ini masih berupa tampilan *front end* dan belum dapat berfungsi untuk melakukan approve.

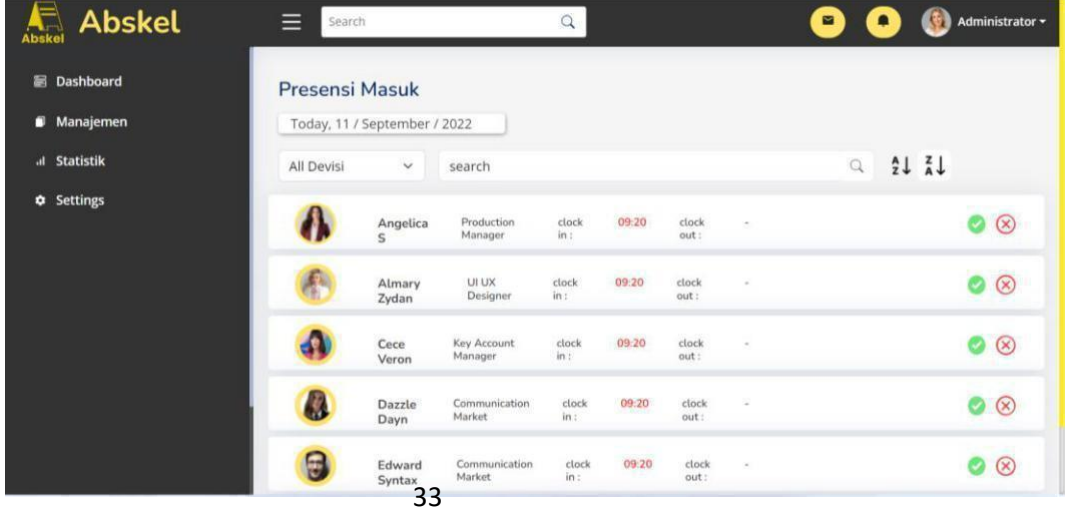

**Gambar 3. 28 Halaman Approval Presensi Masuk**

d. Halaman Approval Presensi Keluar

Pada halaman Approval Presensi Keluar, admin dapat melakukan approve presensi keluar yang dilakukan oleh user. Namun, pada halaman ini masih berupa tampilan front-end dan belum dapat berfungsi untuk melakukan approve.

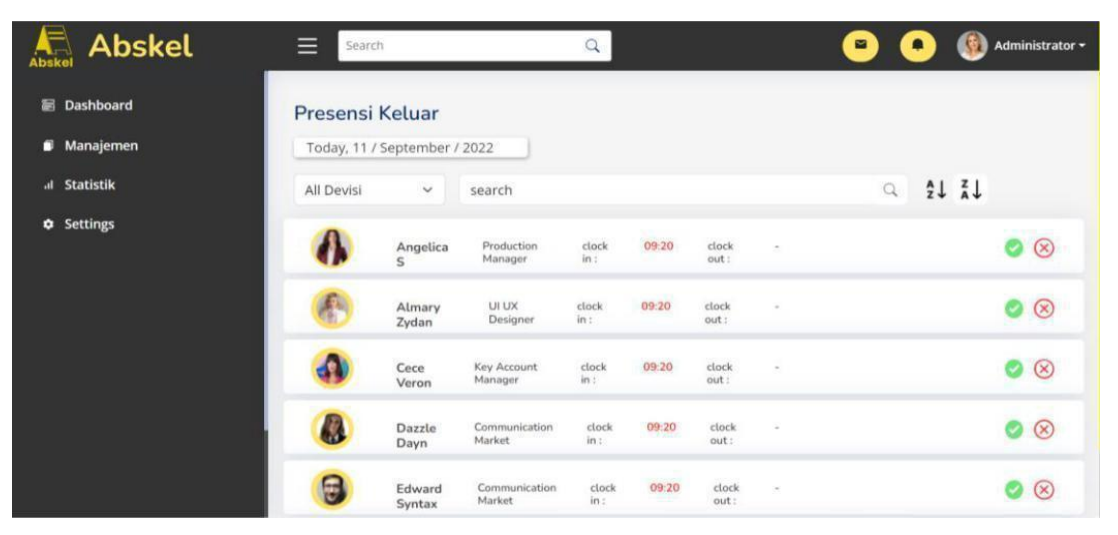

**Gambar 3. 29 Halaman Approval Presensi Keluar**

e. alaman Approval Pengajuan Izin Kerja

Pada halaman Approval Pengajuan Izin Kerja, admin dapat melakukan approve pengajuan izin kerja yang dilakukan oleh user. Namun, pada halaman ini masih berupa tampilan *front end* dan belum dapat berfungsi untuk melakukan approve.

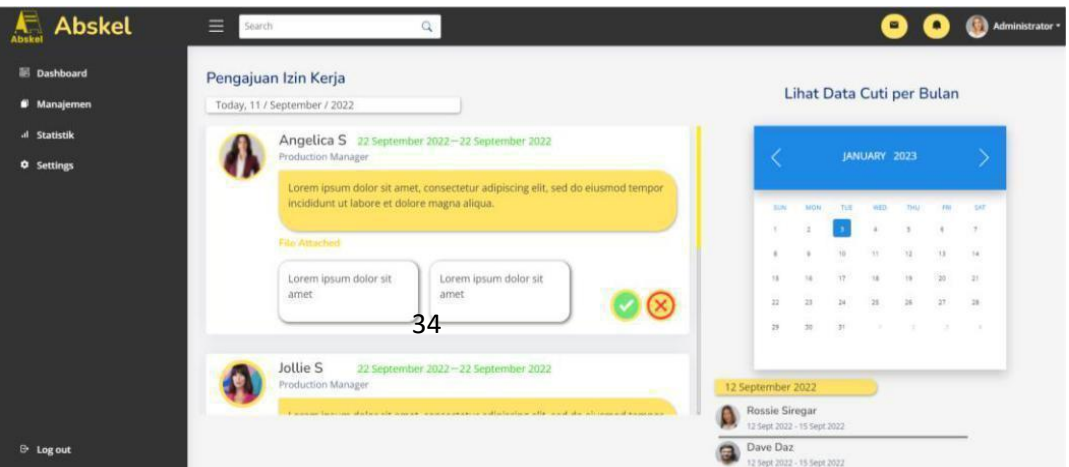

f. Halaman Approval Pengajuan Cuti Kerja

Pada halaman Approval Pengajuan Cuti Kerja, admin dapat melakukan approve pengajuan cuti kerja yang dilakukan oleh user. Namun, pada halaman ini masih berupa tampilan *front end* dan belum dapat berfungsi untuk melakukan approve.

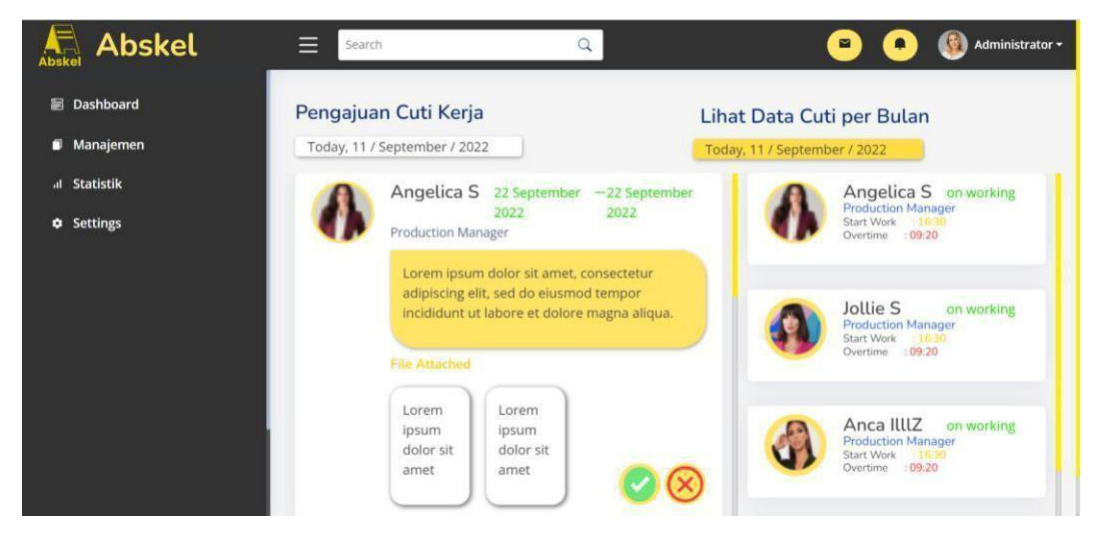

**Gambar 3. 31 Halaman Approval Pengajuan Cuti Kerja**

g. Halaman Approval Pengajuan Lembur Kerja

Pada halaman Approval Pengajuan Lembur, admin dapat melakukan approve pengajuan lembur yang dilakukan oleh user. Namun, pada halaman 30 ini masih berupa tampilan *front end* dan belum dapat berfungsi untuk melakukan approve.

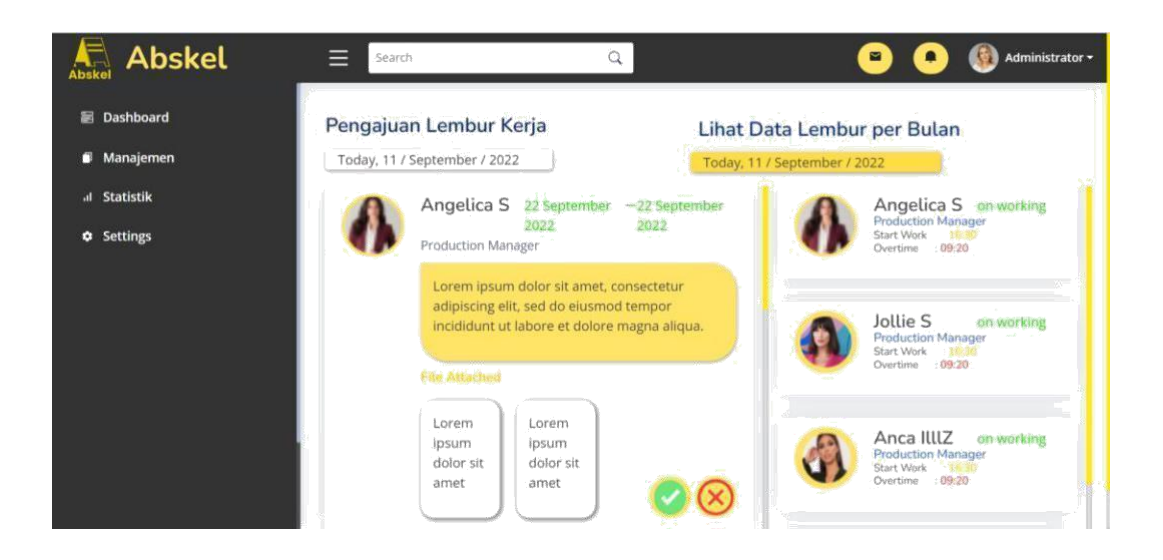

h. Halaman Cek Absensi dan Presensi

Pada halaman Cek Absensi dan Presensi Harian, admin dapat mengecek absensi dan presensi harian semua user. Namun, pada halaman ini masih berupa tampilan *front end.*

| $\sqrt{\frac{1}{\text{Abskel}}}$<br><b>Abskel</b> | Ξ<br>Search<br>Q.                                                                          |                | Administrator -<br>о |
|---------------------------------------------------|--------------------------------------------------------------------------------------------|----------------|----------------------|
| <b>III</b> Dashboard                              | Cek Absensi dan Presensi                                                                   |                |                      |
| <b>Manajemen</b>                                  | Today, 11 / September / 2022                                                               |                |                      |
| al Statistik                                      | All Devisi<br>v search                                                                     |                | Q<br>21.71           |
| <b>Q</b> Settings                                 | Angelica 5 Production Manager clock in: 09:20 clock out: +                                 | $\circledcirc$ | Total                |
|                                                   | Almary Zydan UI UX Designer clock in: 09:20 clock out: -                                   | $\circledcirc$ | 87<br>Hadir          |
|                                                   | Cace Veron Key Account Manager clock in 09:20 clock out: -                                 | 00             | 87<br>Alpha          |
|                                                   | A<br>Dazzle Dayn Communication Market clock in: 09:20 clock out: -                         | $\circledcirc$ |                      |
|                                                   | $\boldsymbol{\Theta}$<br>Edward Syntax Communication Market clock in : 09:20 clock out : - | $\circledcirc$ | 87<br>tzin.          |
|                                                   | Angelica S Production Manager clock in: 09:20 clock out: -                                 | $\circ$        | Hadir Lain E Alpa    |
| <b>E</b> Log out                                  |                                                                                            |                |                      |

**Gambar 3. 33 Halaman Cek Absensi dan presensi**

i. Halaman Manajemen

Pada halaman Manajemen, admin dapat melihat semua data user mengenai foto, nama, divisi, clockin dan clockout, serta task list masing-masing user.

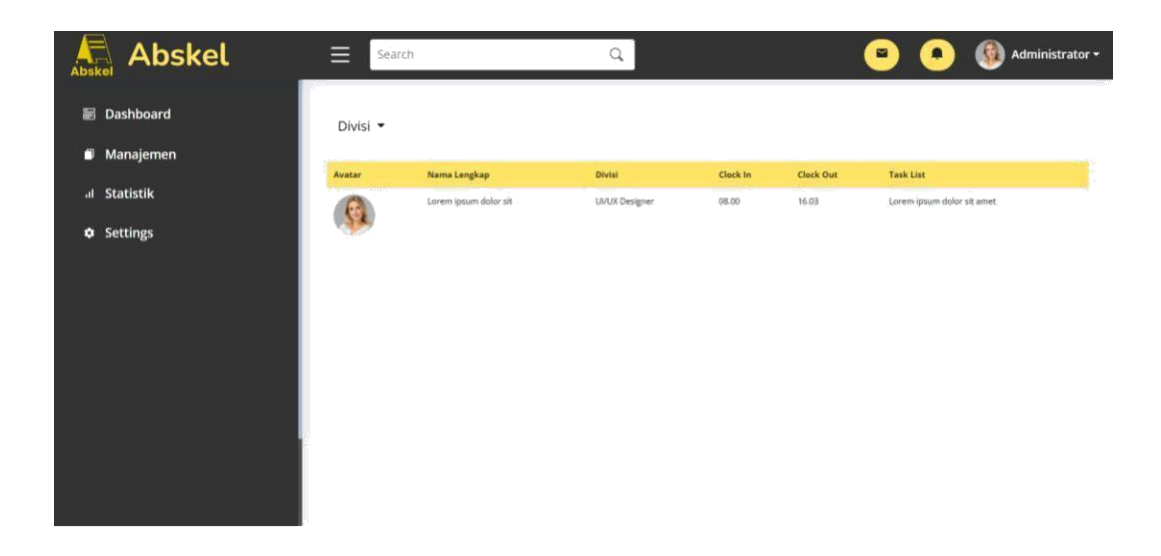

j. Halaman Detail Manajemen

Pada halaman Detail Manajemen, admin dapat melihat detail manajemen user dengan mengklik salah satu nama user pada halaman Manajemen sebelumnya.

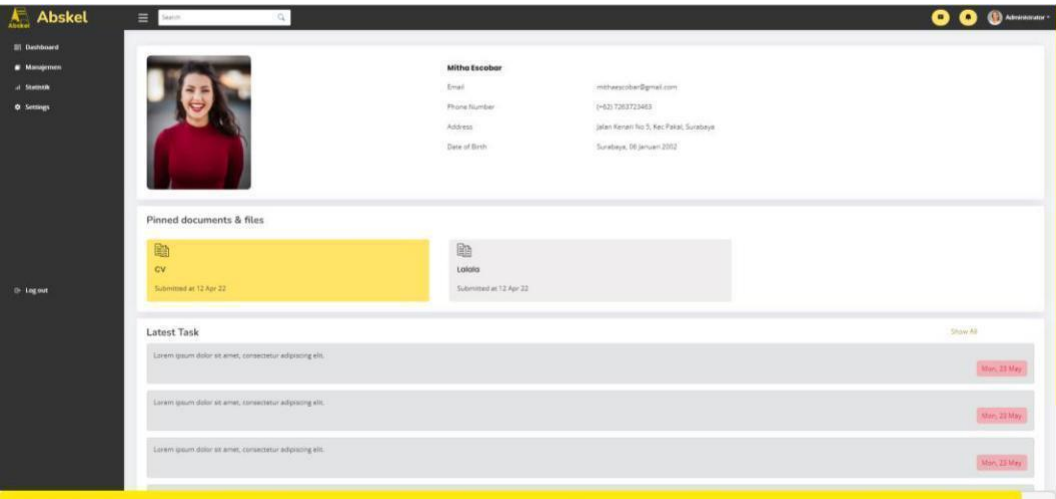

**Gambar 3. 35 Halaman Detail Manajemen**

k. Halaman Statistika

Pada halaman Detail Manajemen, admin dapat melihat detail manajemen user dengan mengklik salah satu nama user pada halaman Manajemen sebelumnya.

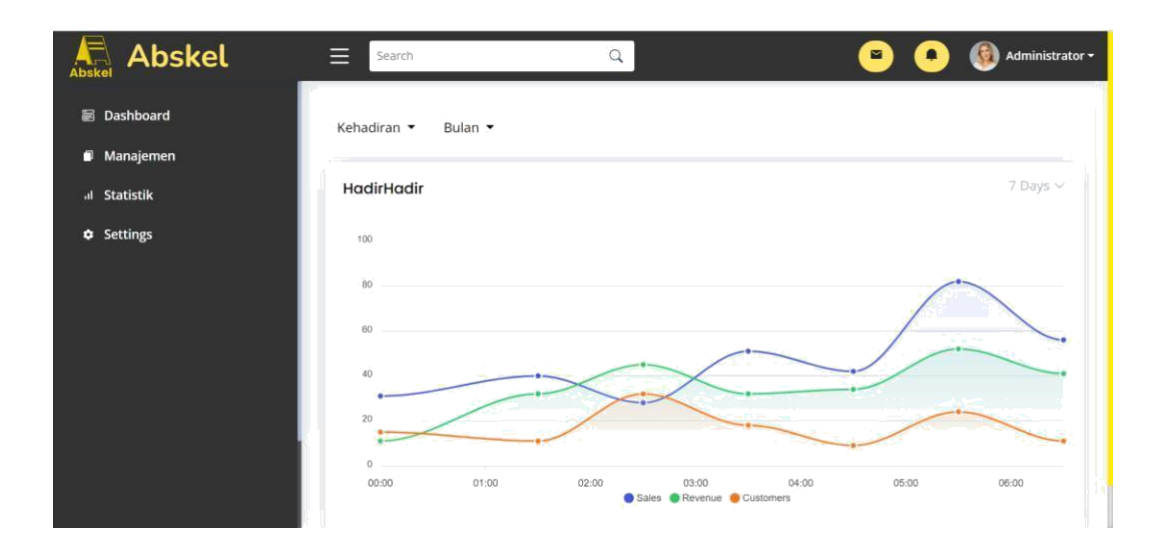

l. Halaman Profil Admin

Pada halaman Profil Admin, admin dapat melihat detail profil yang sudah diinputkan sebelumnya, seperti nama, username, email, phone number, dan pekerjaan.

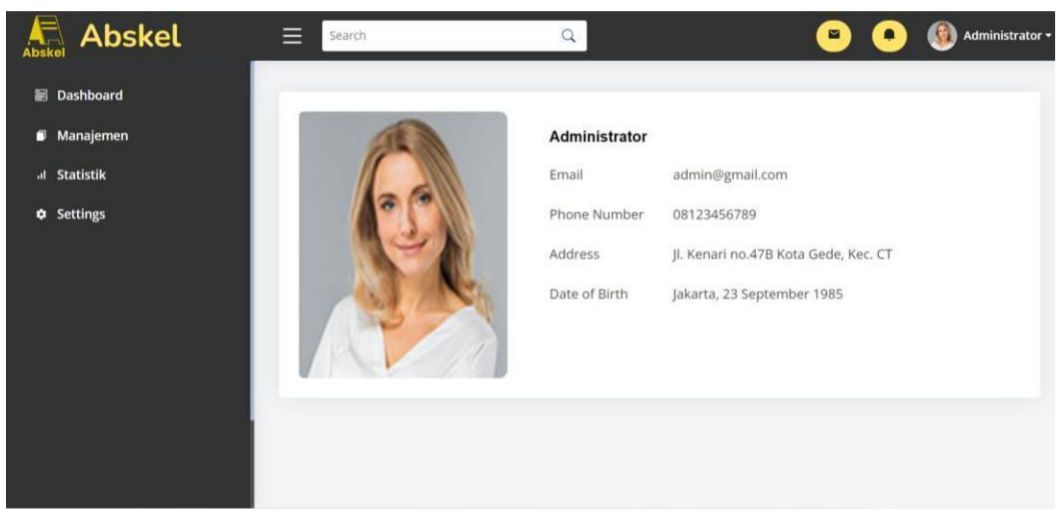

**Gambar 3. 37 Halaman** *Profile Admin* m. Pada halaman Settings

admin dapat melihat data user yang sudah ada berupa foto, nama, email, password yang terenkripsi, telepon, level, dan pekerjaan. Selain itu, admin juga dapat menambahkan user baru, mengedit user, dan menghapus user yang sudah ada.

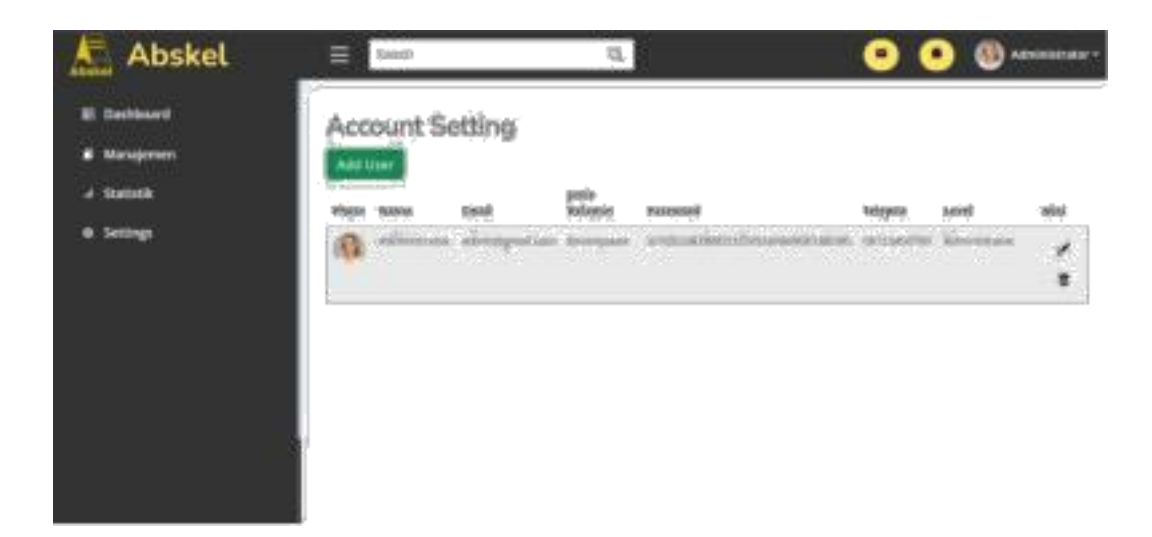

n. Database

Jenis database yang digunakan untuk mengembangan web Hr System adalah relational database, yaitu menggunakan MysQL. Tabel – table yang ada dalam database dibuat sesuai dengan kebutuhan proses bisnis yang ada.

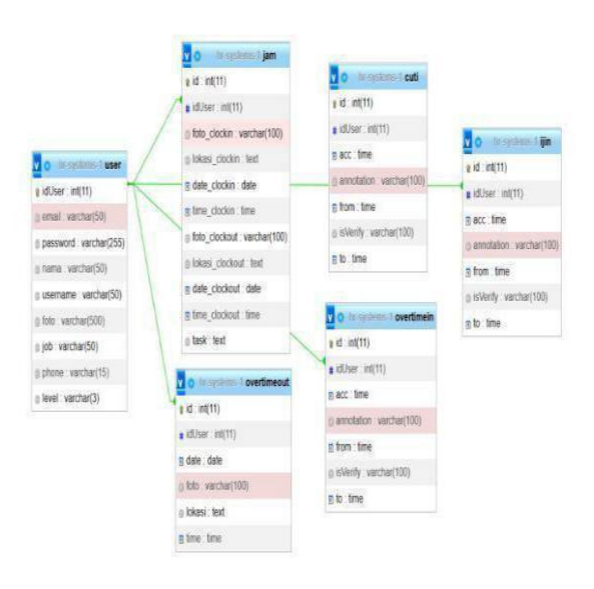

**Gambar 3. 39 Halaman** *Database*

### **BAB V PENUTUP**

#### **A. Kesimpulan**

Penulis telah mengikuti kegiatan Magang Bersertifikat Kampus Merdeka pada mitra PT Baracipta Esa Engineering (Beecons) selama lima bulan terhitung sejak pelaksanaan onboarding pada 18 Agustus 2022 hingga pelaksanaan pada tanggal 30 Desember 2022. Program Magang Bersertifikat Kampus Merdeka Bersama Beecons yang penulis ikuti merupakan program magang Fullstack Developer. Berdasarkan kegiatan yang telah dilaksanakan dapat ditarik kesimpulan bahwa :

- a. Beecons telah berhasil menyelenggarakan program magang Fullstack Programmer sebagai perwujudan komitmen Beecons yang bertujuan untuk meningkatkan inovasi konten yang lebih terbaru dan menarik.
- b. Pengembangan proyek beecons melalui beberapa tahapan proses pengembangan diantaranya yaitu implementasi desain UI/UX, Implementasi Relational Database.
- c. Beberapa fitur yang dibuat dan dikembangkan selama kegiatan magang diantaranya fitur halaman utama web yang terdiri dari profil, layanan, portofolio, online course (course, training, dan implementation), dan kontak perusahaan pada web company profile dan online course. Pada web HR System dengan pengembangan fitur Approval untuk Presensi Masuk, Presensi Keluar, Pengajuan Izin Kerja, Pengajuan Cuti Kerja, Pengajuan Lembur, Cek Absensi & Presensi Harian, Manajemen User, serta Statistik.

#### **B. Saran**

Adapun saran yang dapat diberikan dari hasil Magang Bersertifikat Kampus Merdeka pada mitra PT Baracipta Esa Engineering (Beecons) yaitu sebagai berikut:

- 1. Saran untuk Pihak Kampus Merdeka
	- a. Pihak Kampus Merdeka diharapkan lebih memperhatikan lagi mengenai sosialisasi program ke universitas dan memberikan kebijakan yang mutlak berkaitan dengan sistem konversi SKS. Hal tersebut untuk menghindarikeketidaksesuaian aturan yang telah ditetapkan oleh Kemdikbudristekdikti dengan aturan yang ada di universitas.
	- b. Pihak Kampus Merdeka diharapkan dapat mengnformasikan pengumuman dengan lebih terpusat atau melalui satu pintu agar para mahasiswa tidak merasa kebingungan dan meragukan validitas informasi yang beredar.
- 2. Saran untuk Pihak Mitra
	- a. Mitra hendaknya memberikan materi secara terpusat saat mingguminggu awal sebelum pengerjaan proyek agar materi yang didapat peserta magang menjadi seragam dan memudahkan saat pengerjaan proyek nantinya.
	- b. Mitra hendaknya membagi tim bukan berdasarkan list diterimanya peserta magang, melainkan dapat dilihat terlebih dahulu basic yang telah dimiliki oleh peserta magang, sehingga dalam pengerjaan

proyek peserta magang dapat terbagi secara merata berdasarkan

kemampuan yang dimiliki.

# **LAMPIRAN**

I. Brosur

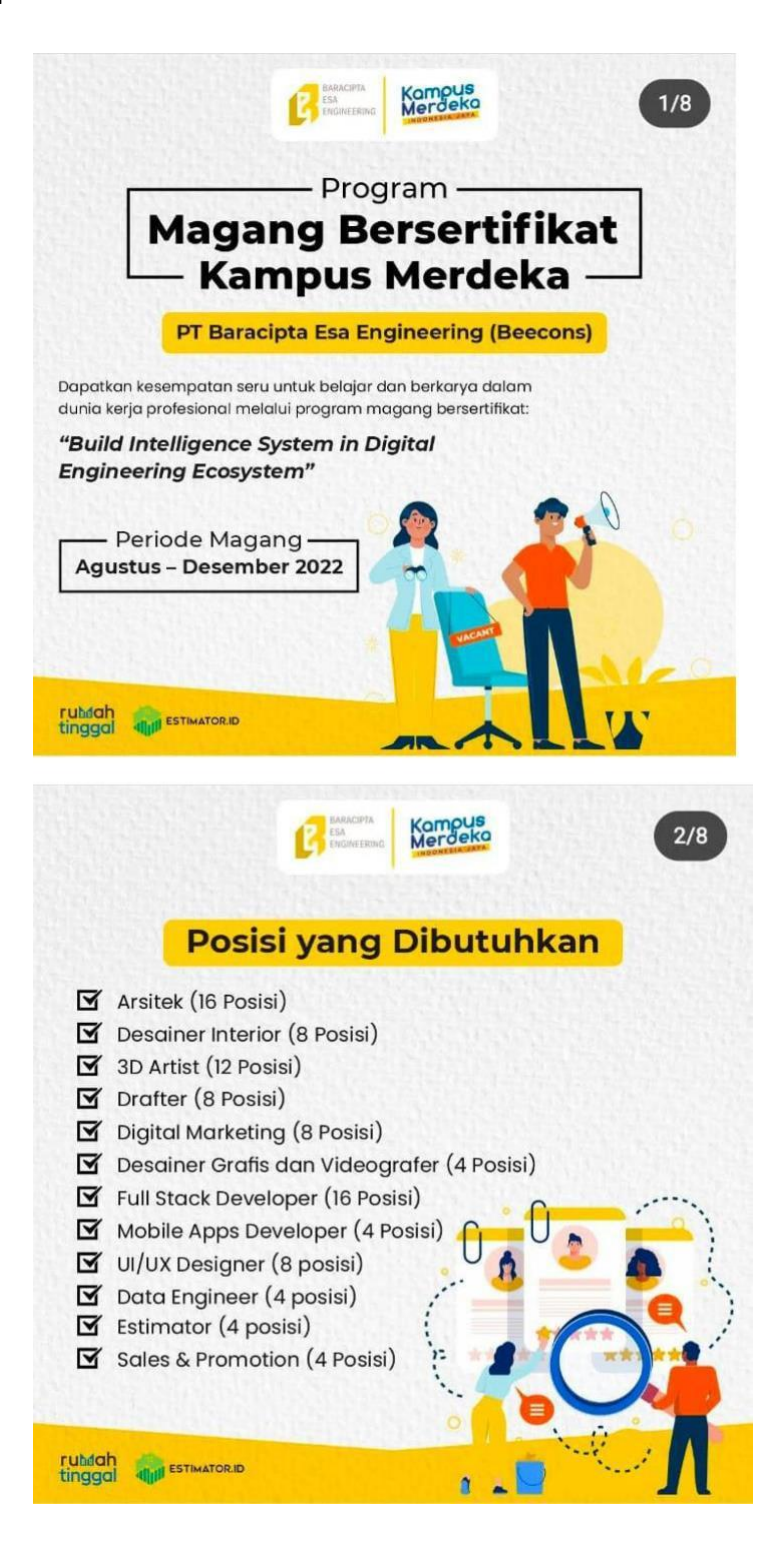

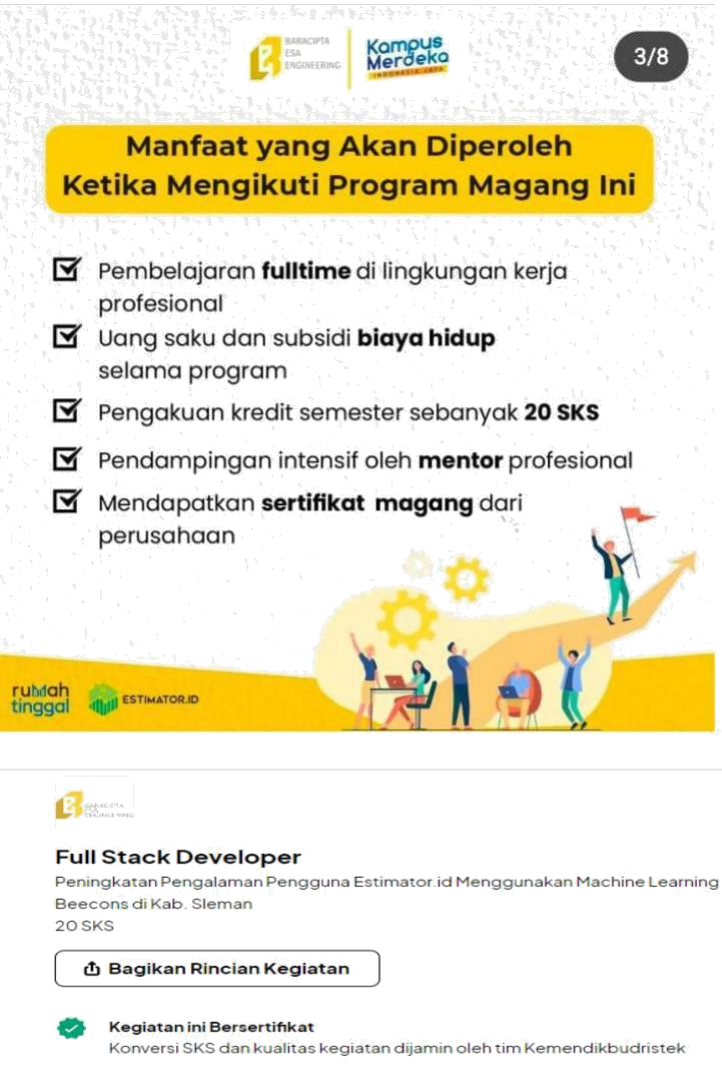

Kode Kegiata MB-14231

 $\mathbf{D}$ de Kegiatan 16 Agu 2022 - 30 Des 2022 (4 bulan)

Rincian Kegiatan

Tentang Perusahaan

#### II. Sertifikat

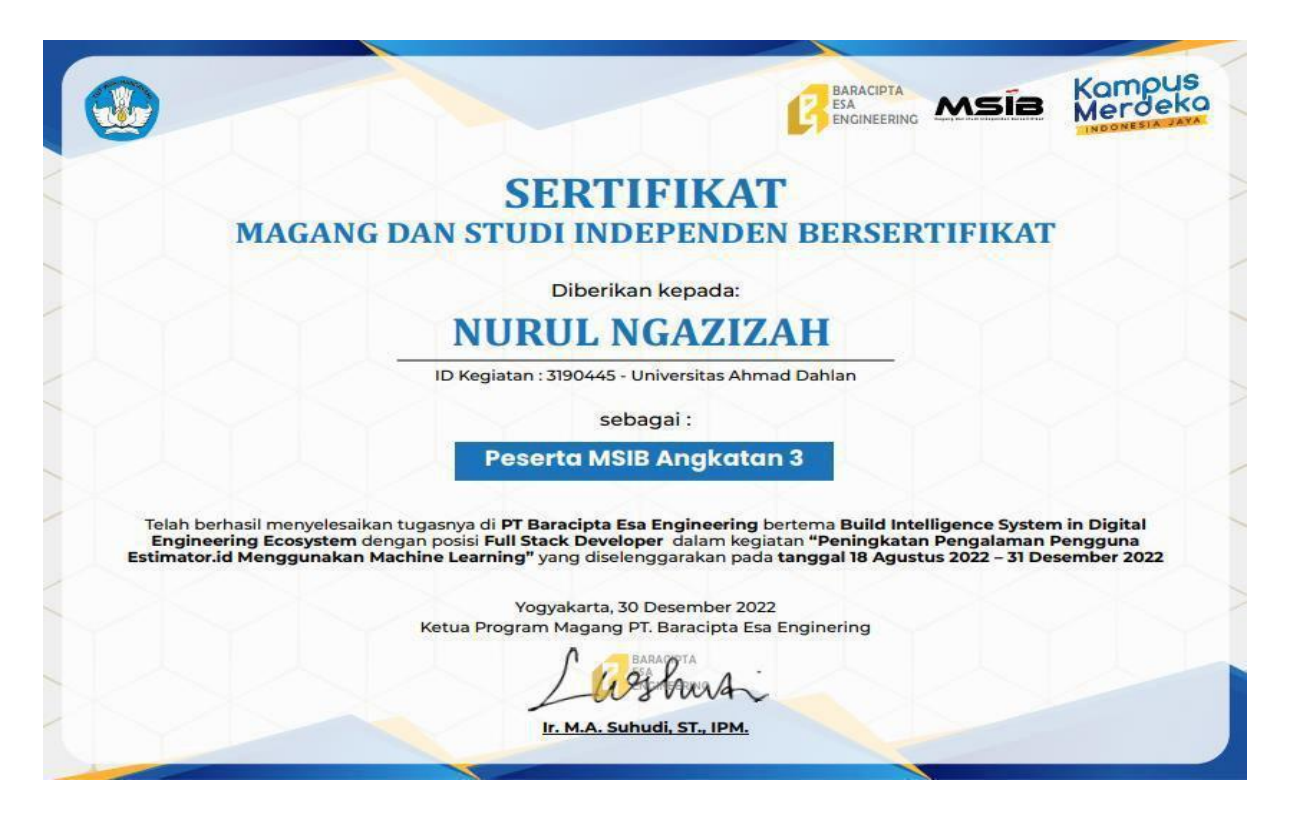

### III. Log Book

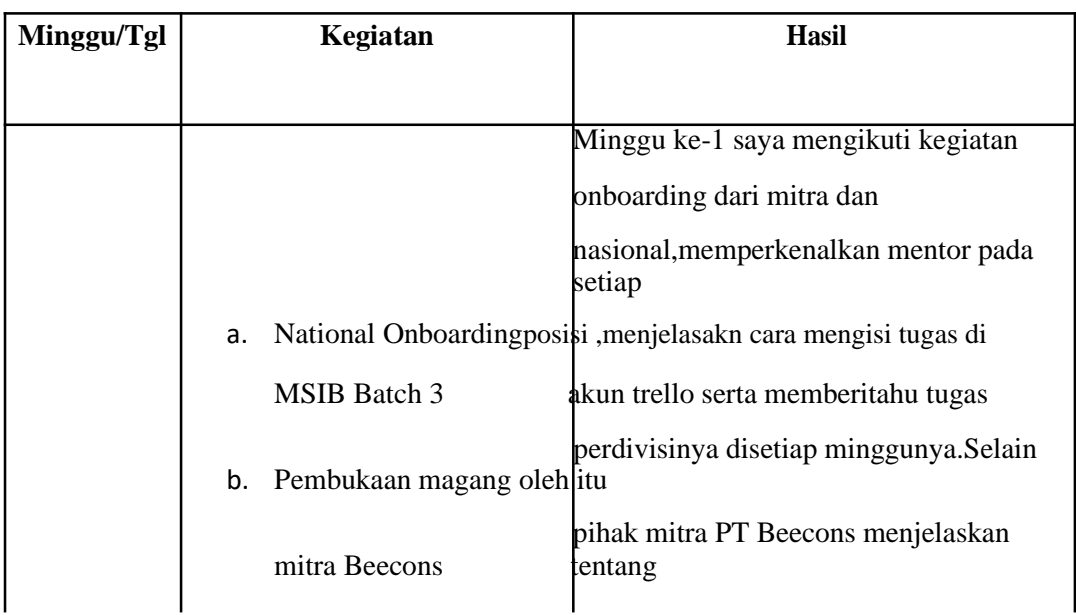

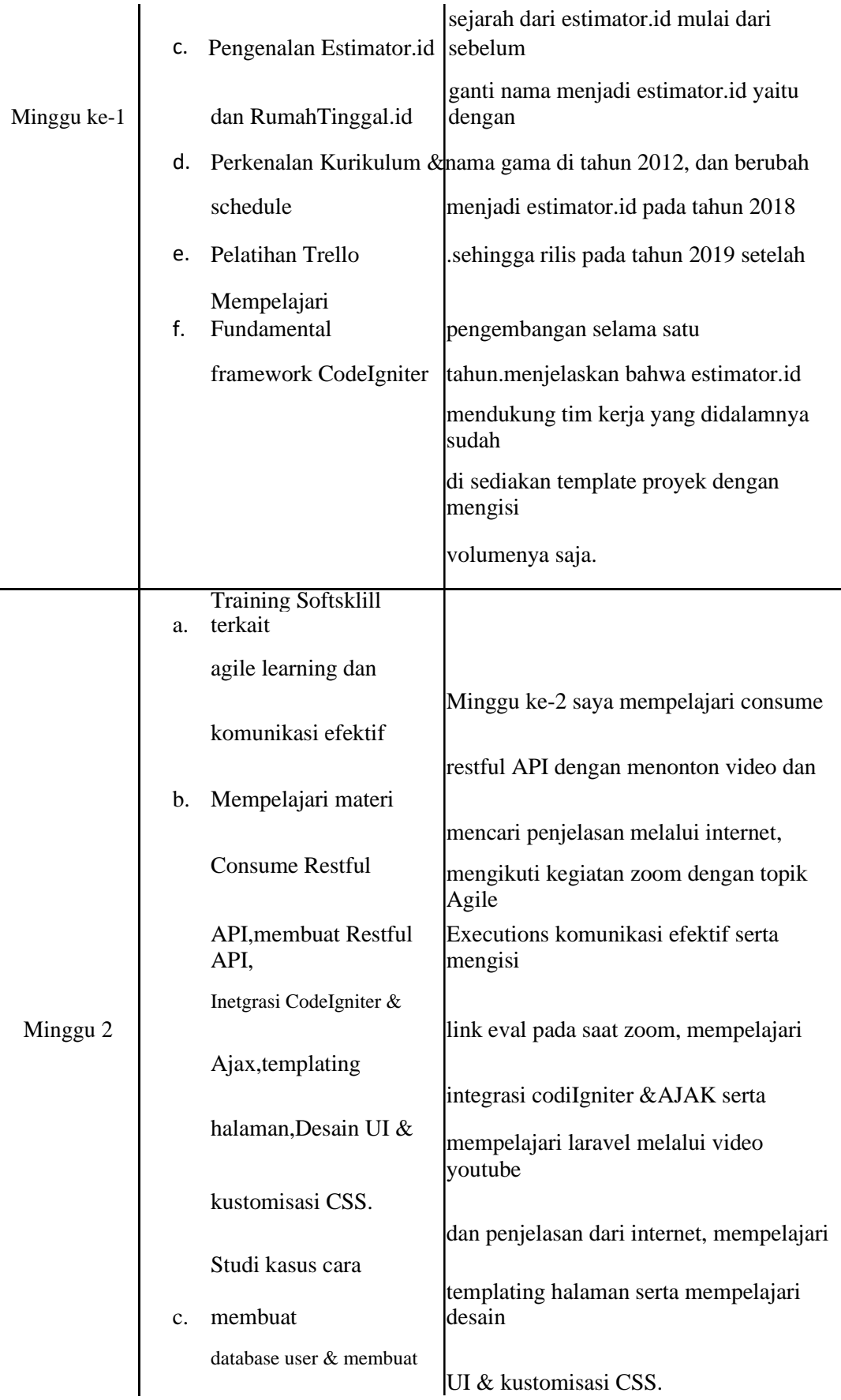

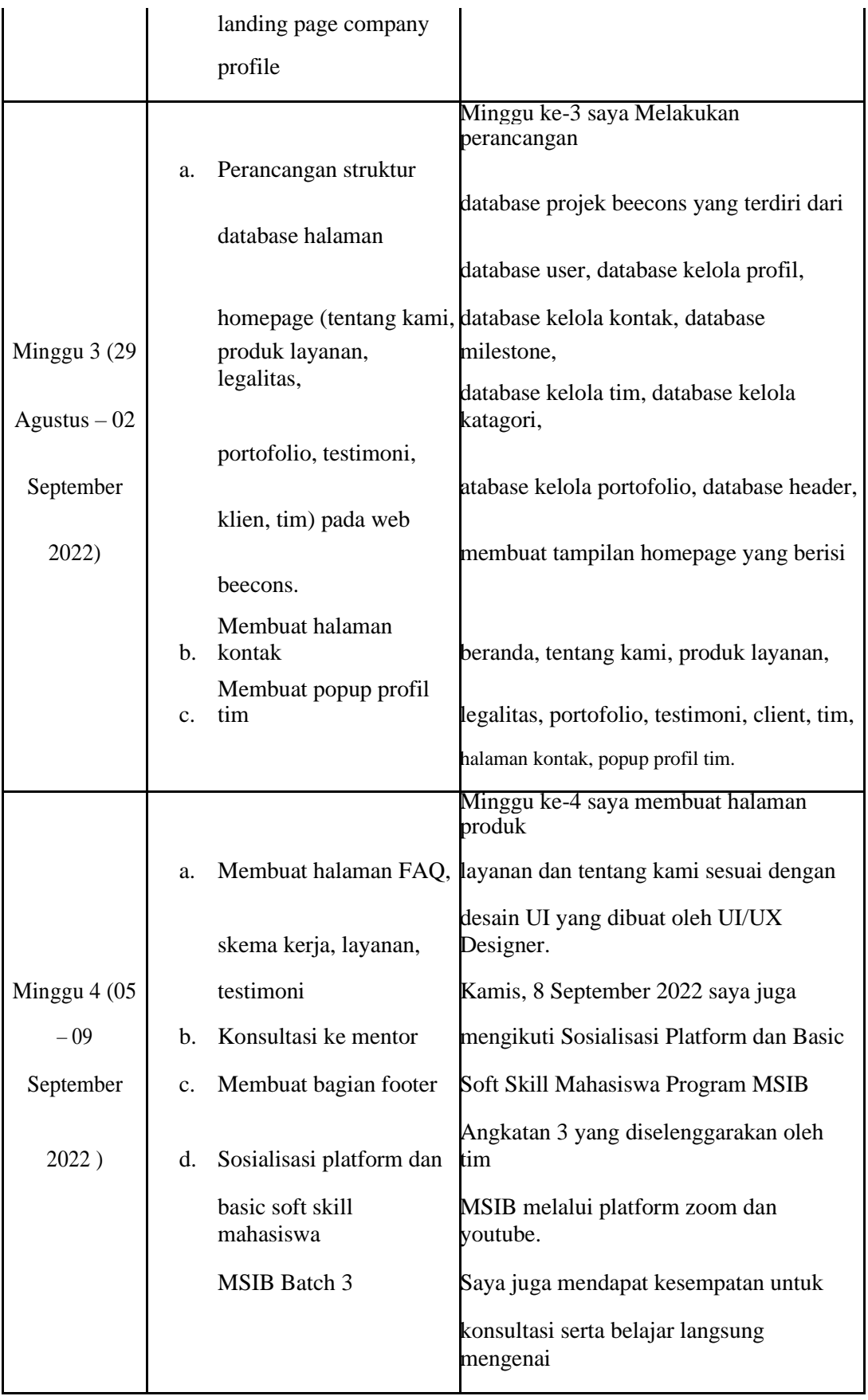

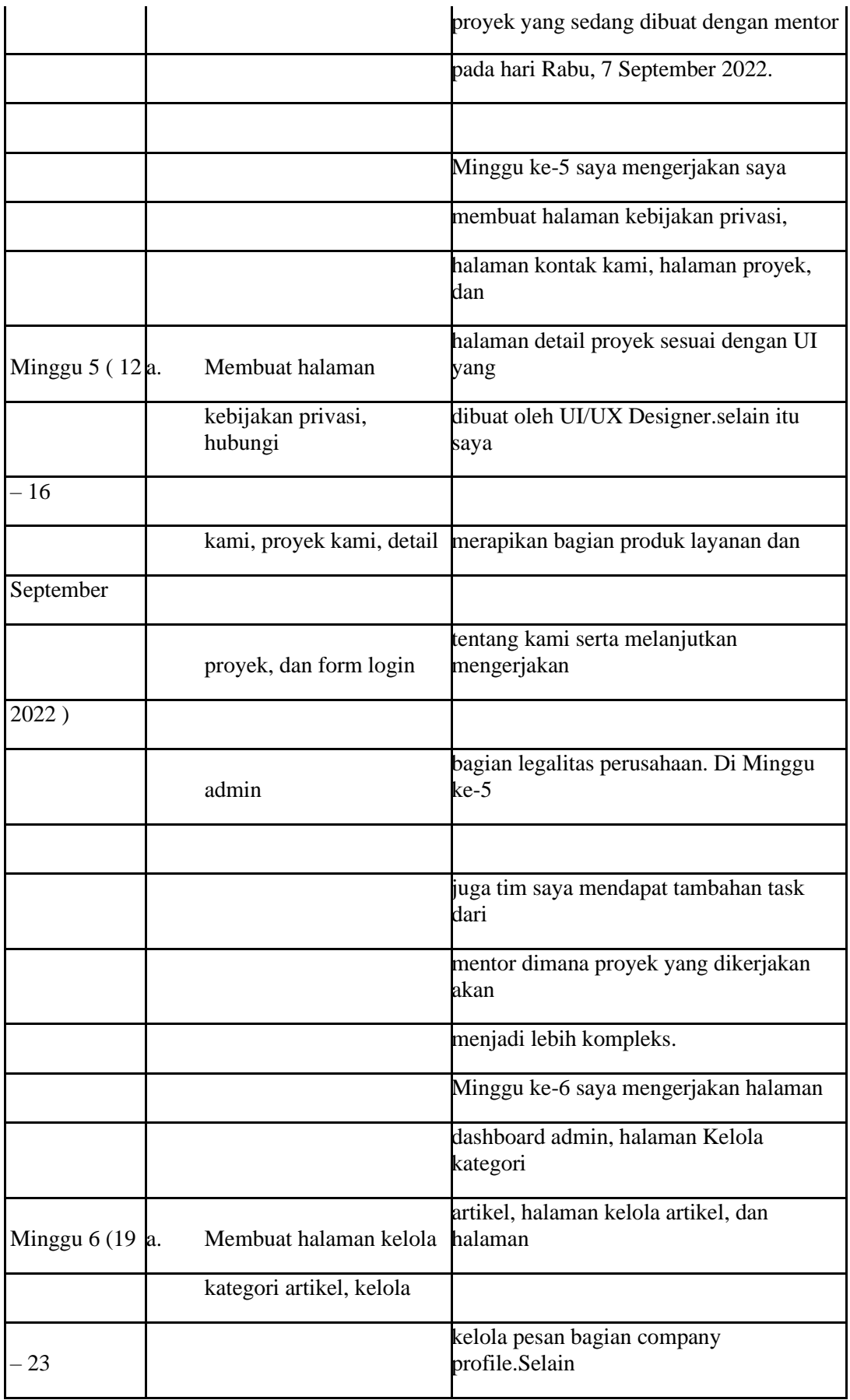

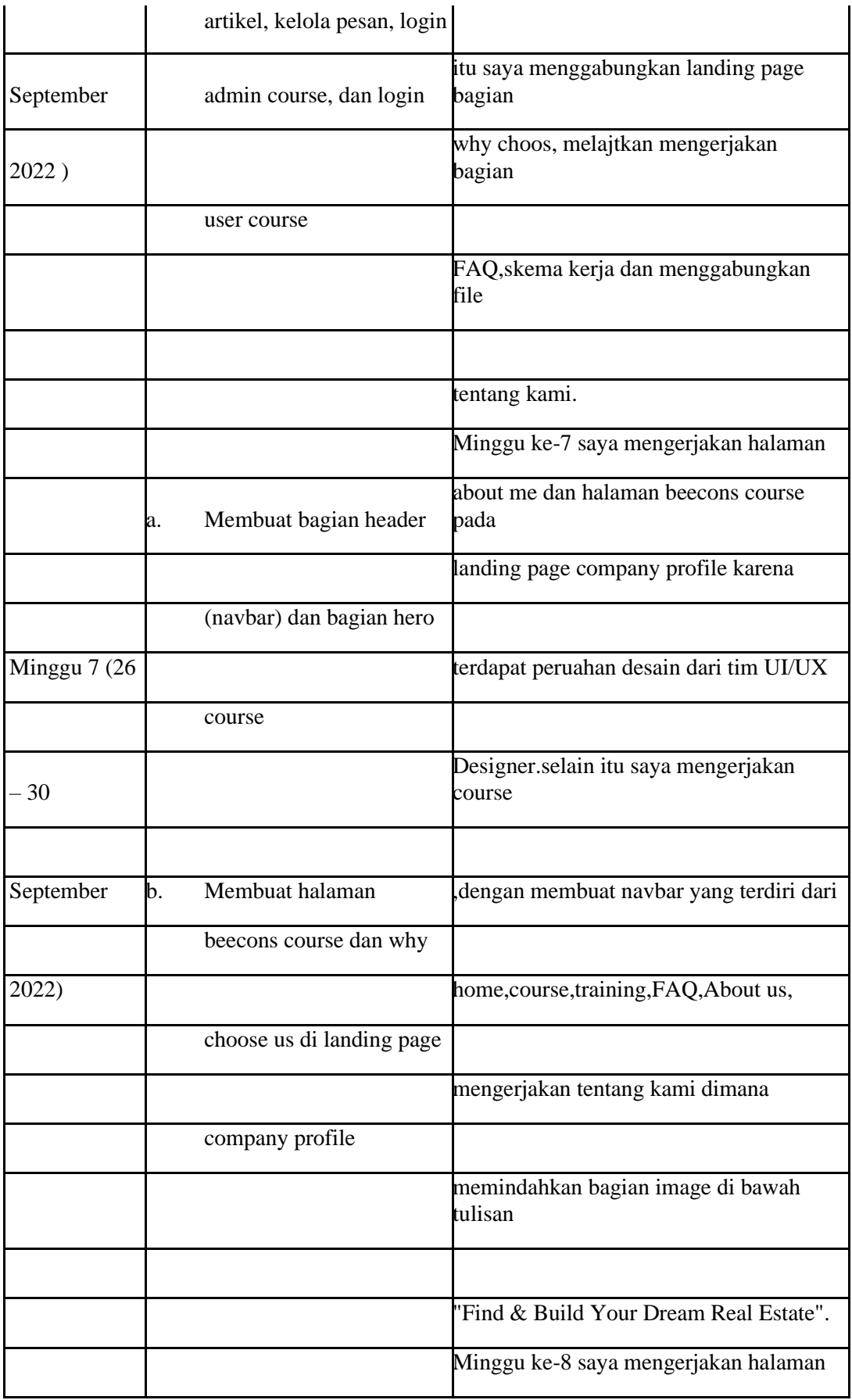

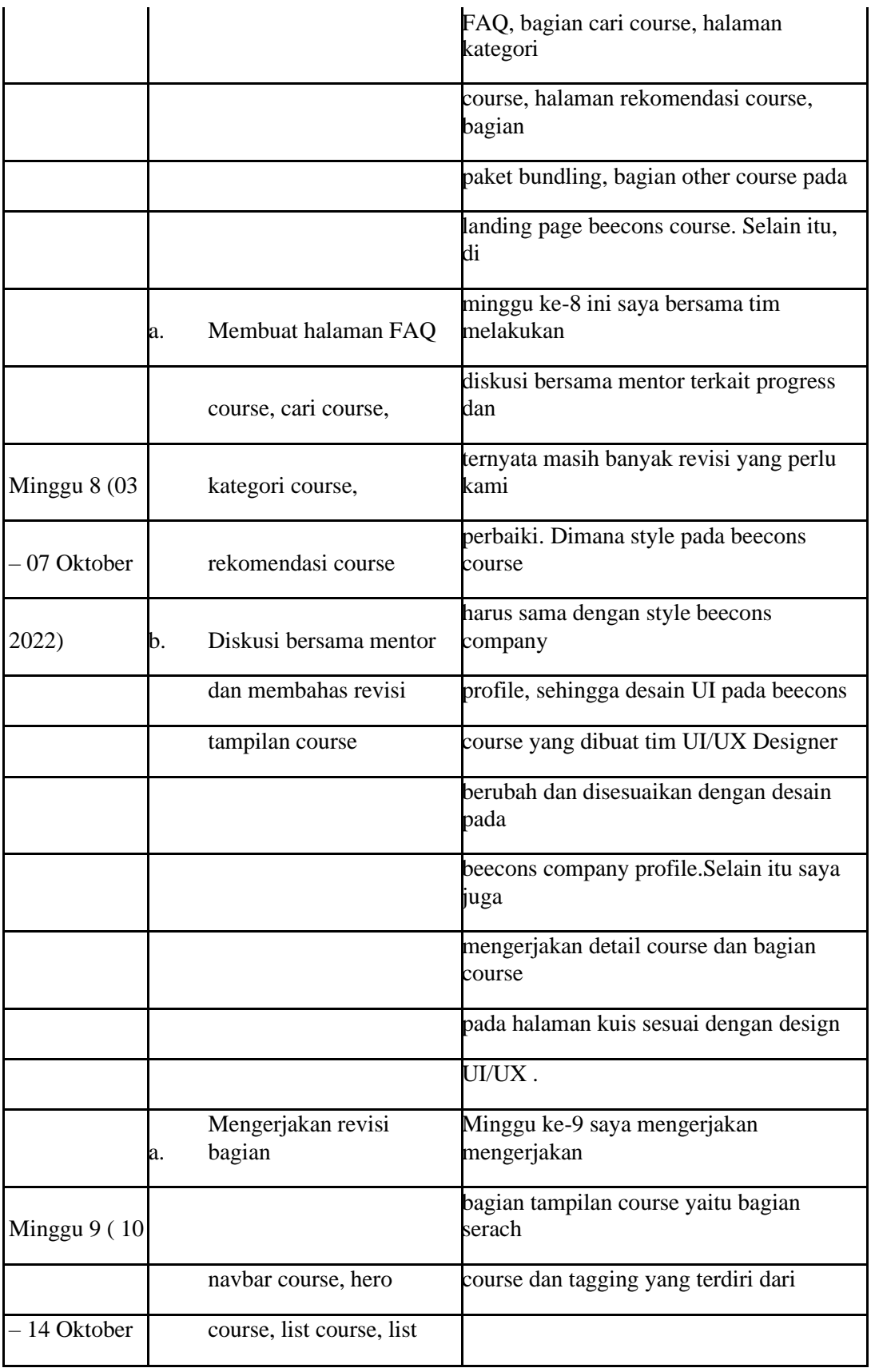

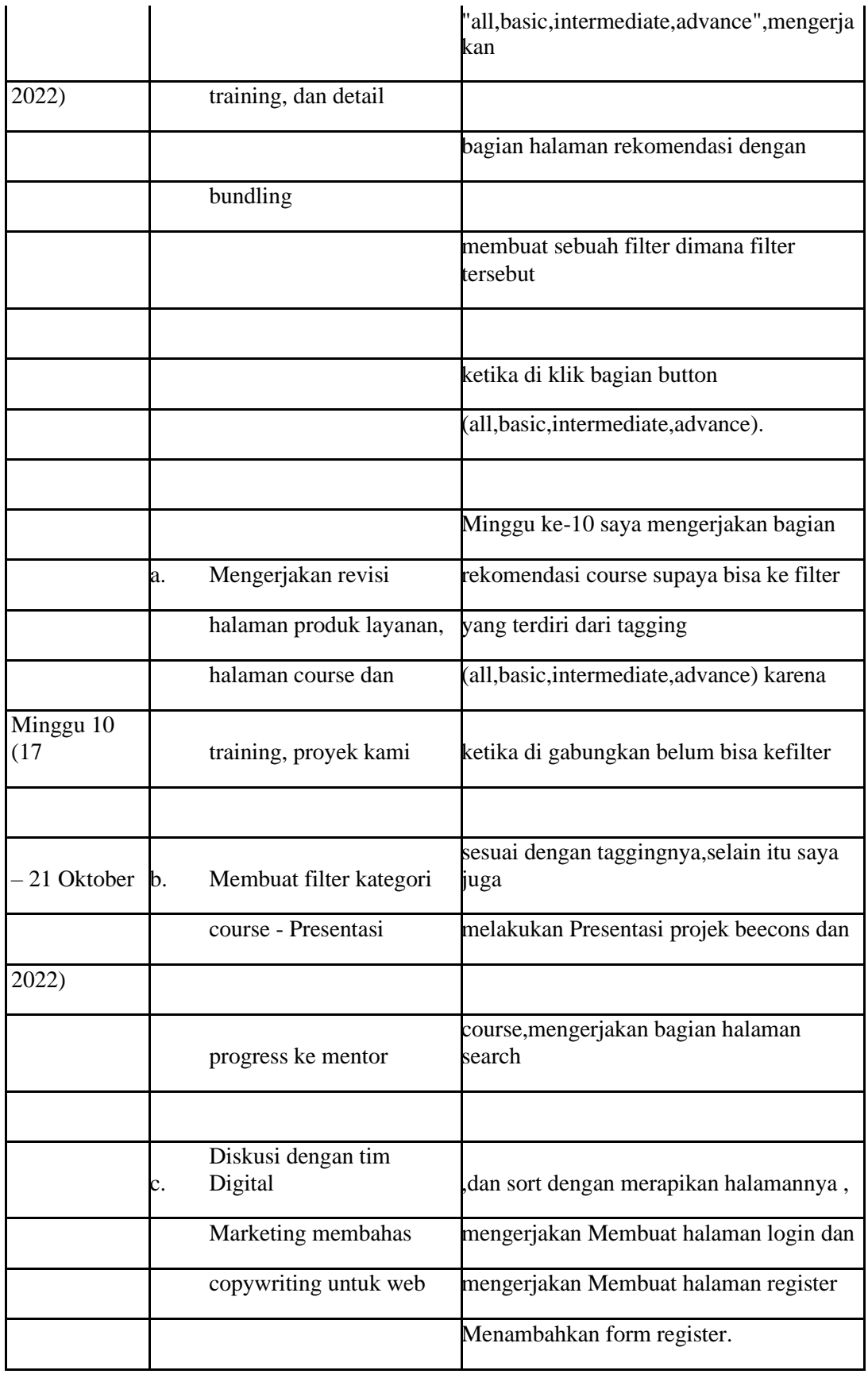

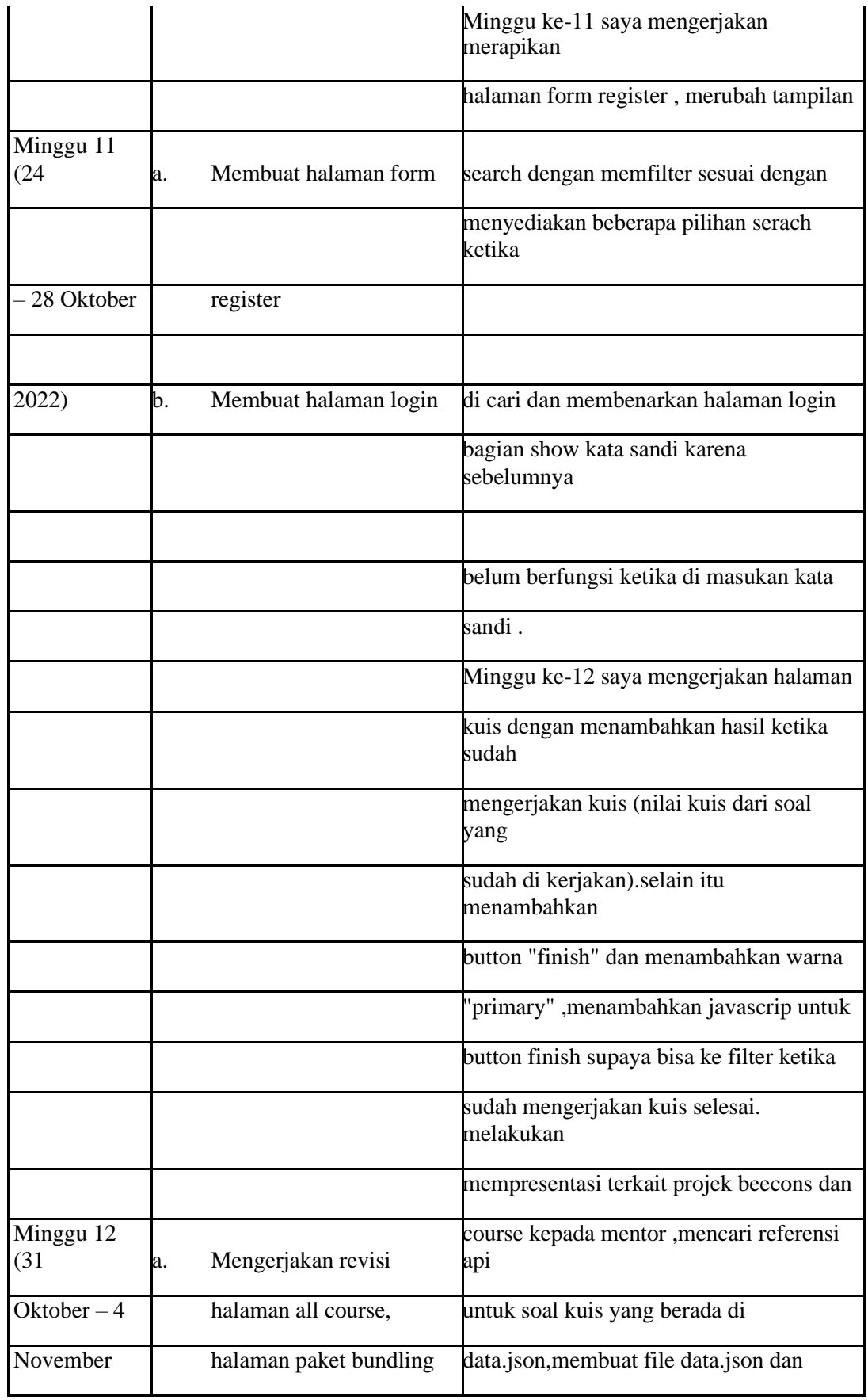

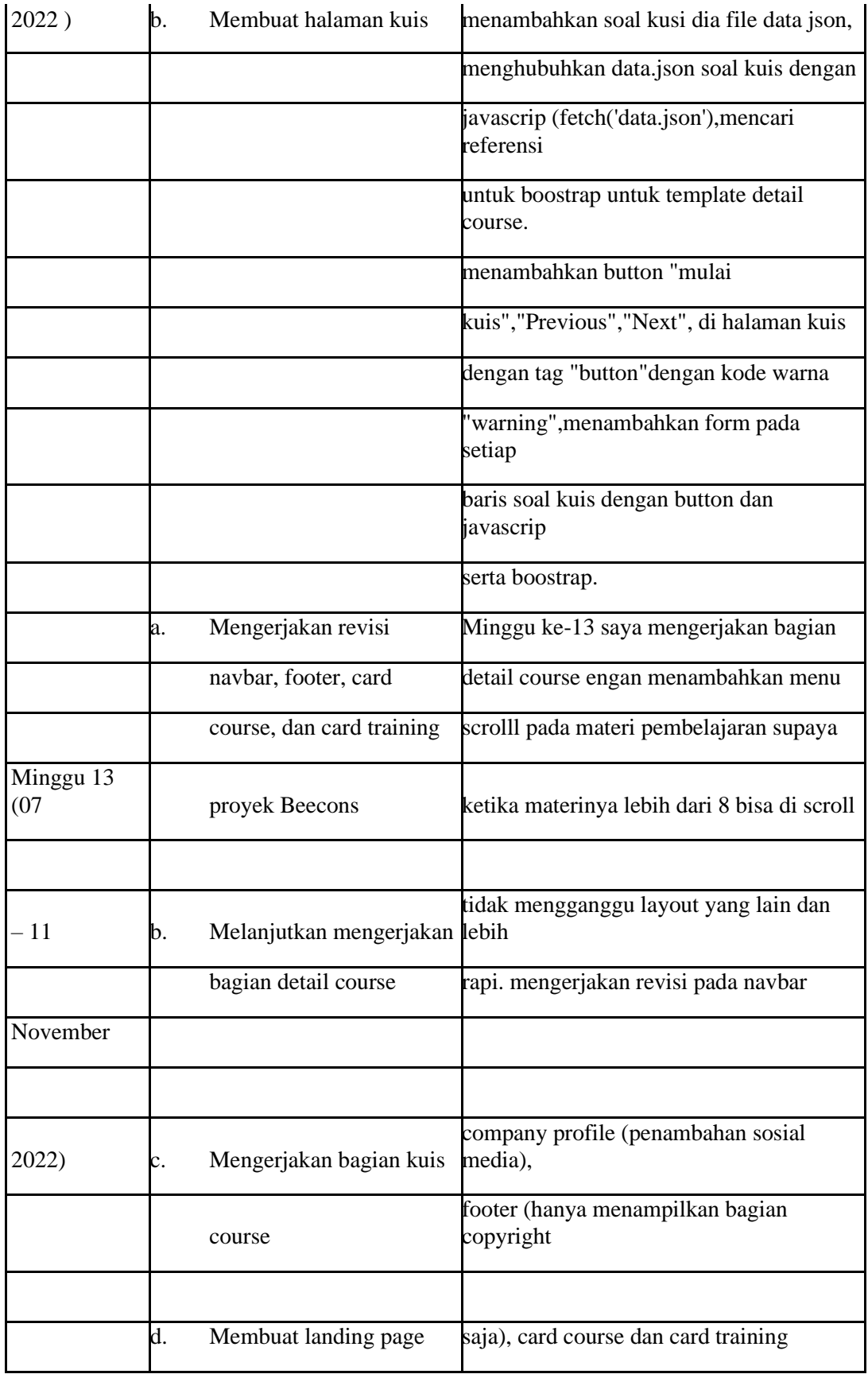

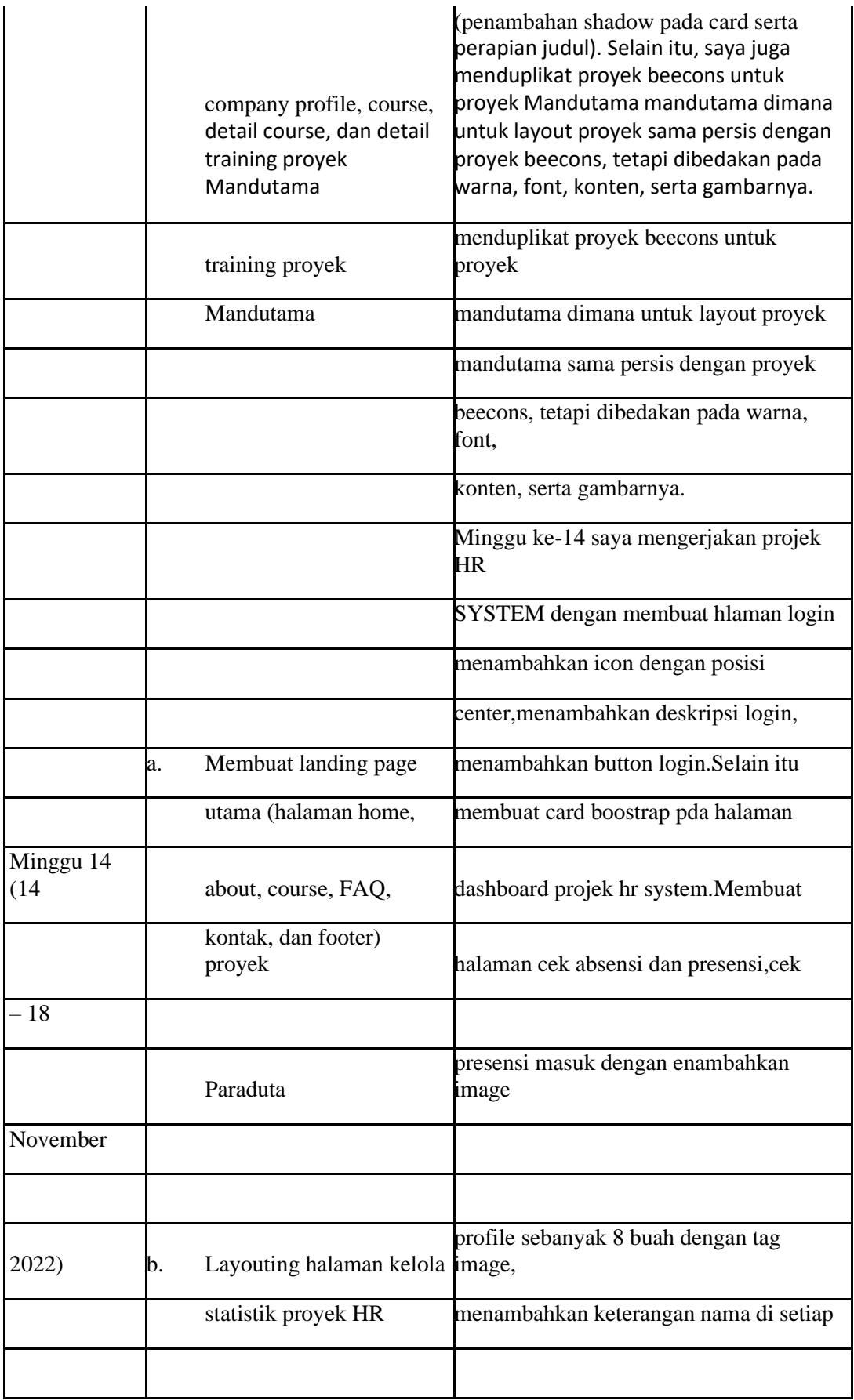

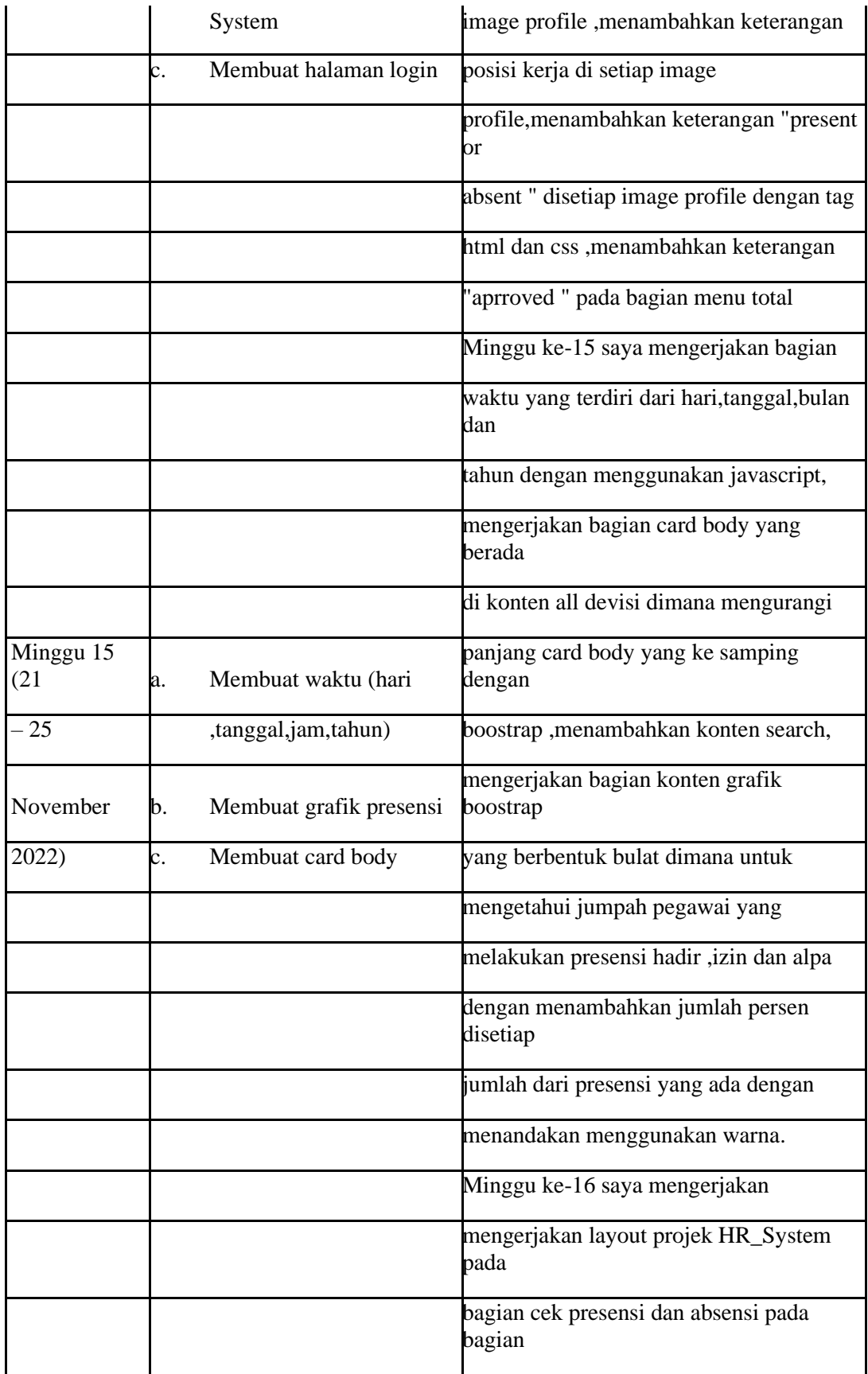

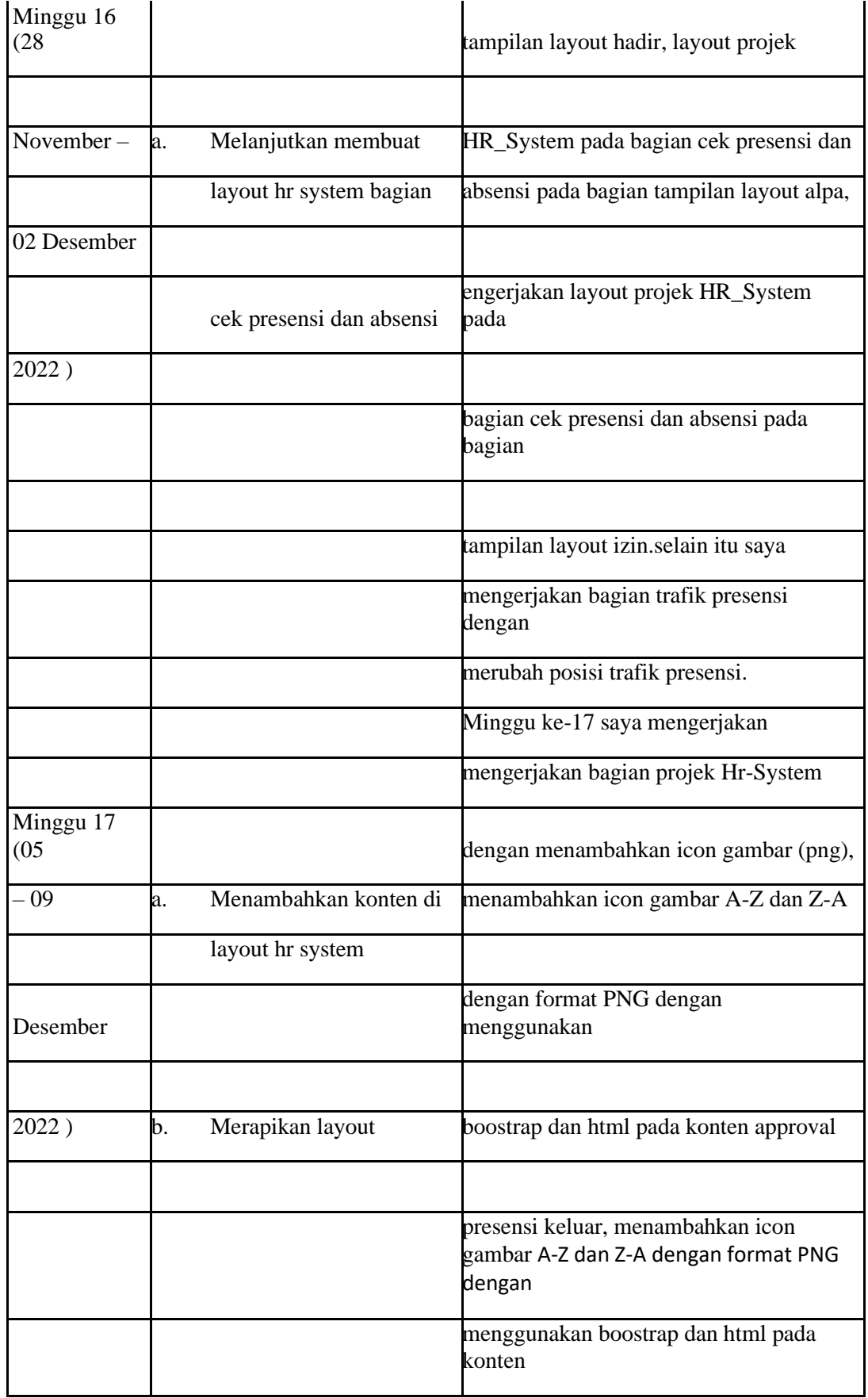

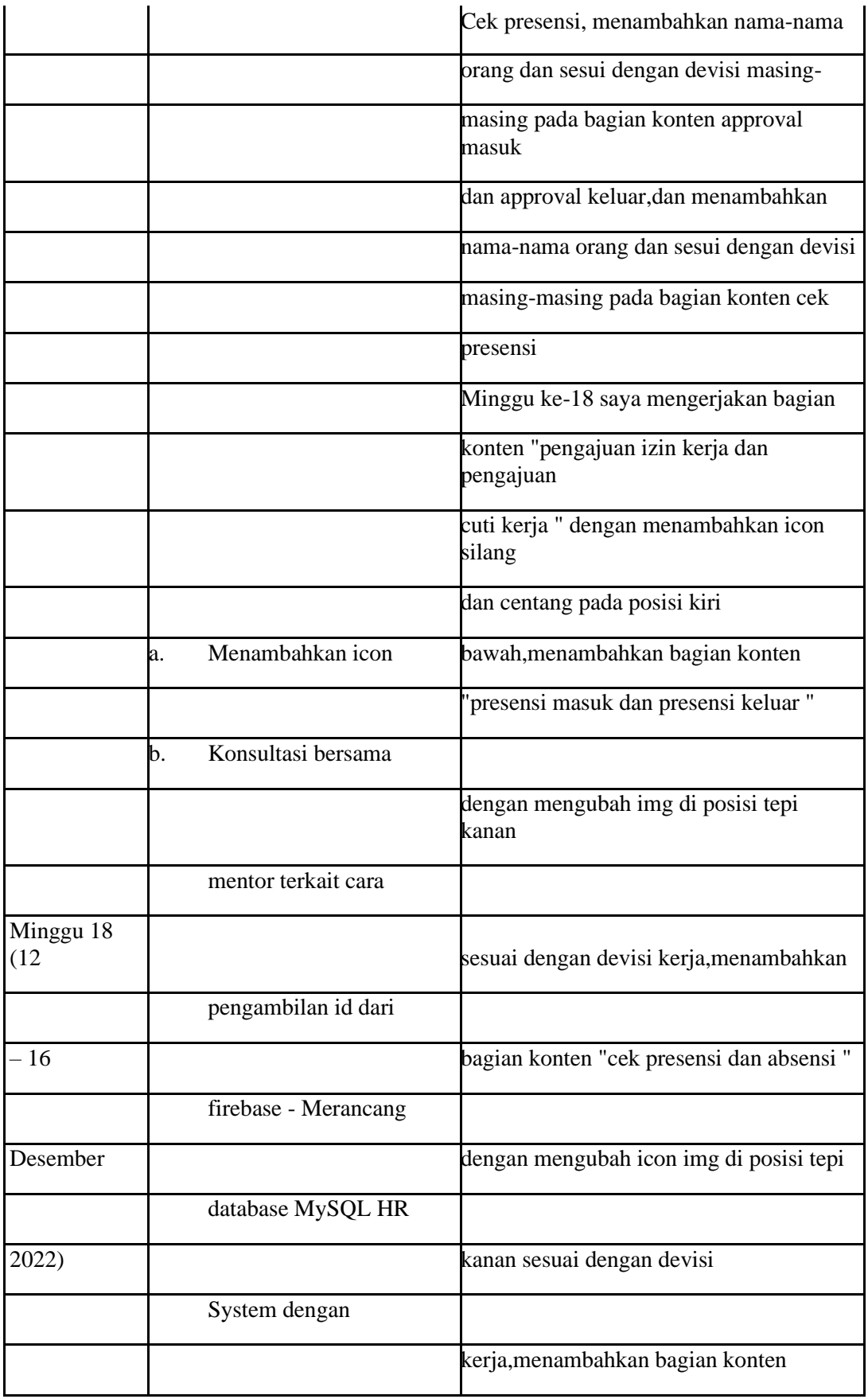

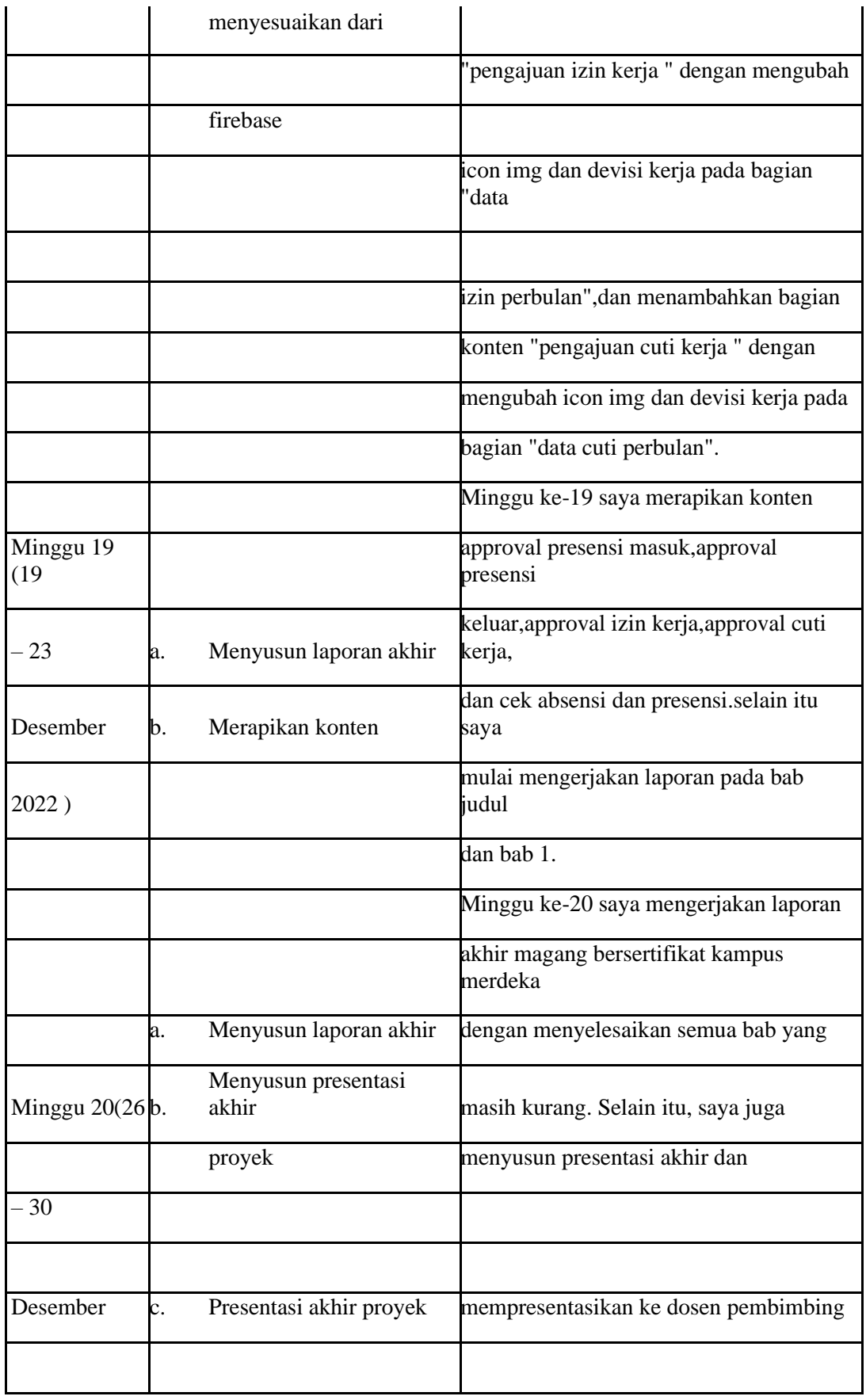

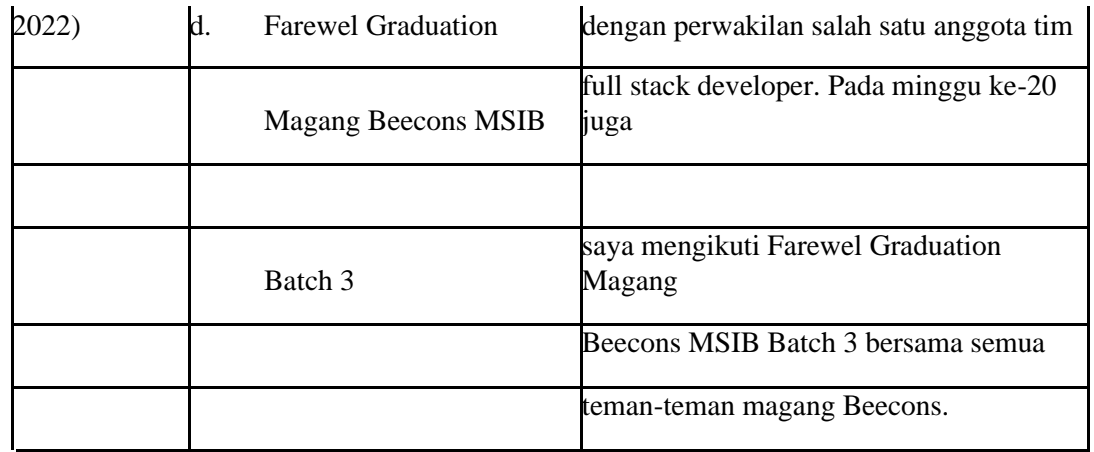

# IV. Dokumentasi Kegiatan Magang MBKM

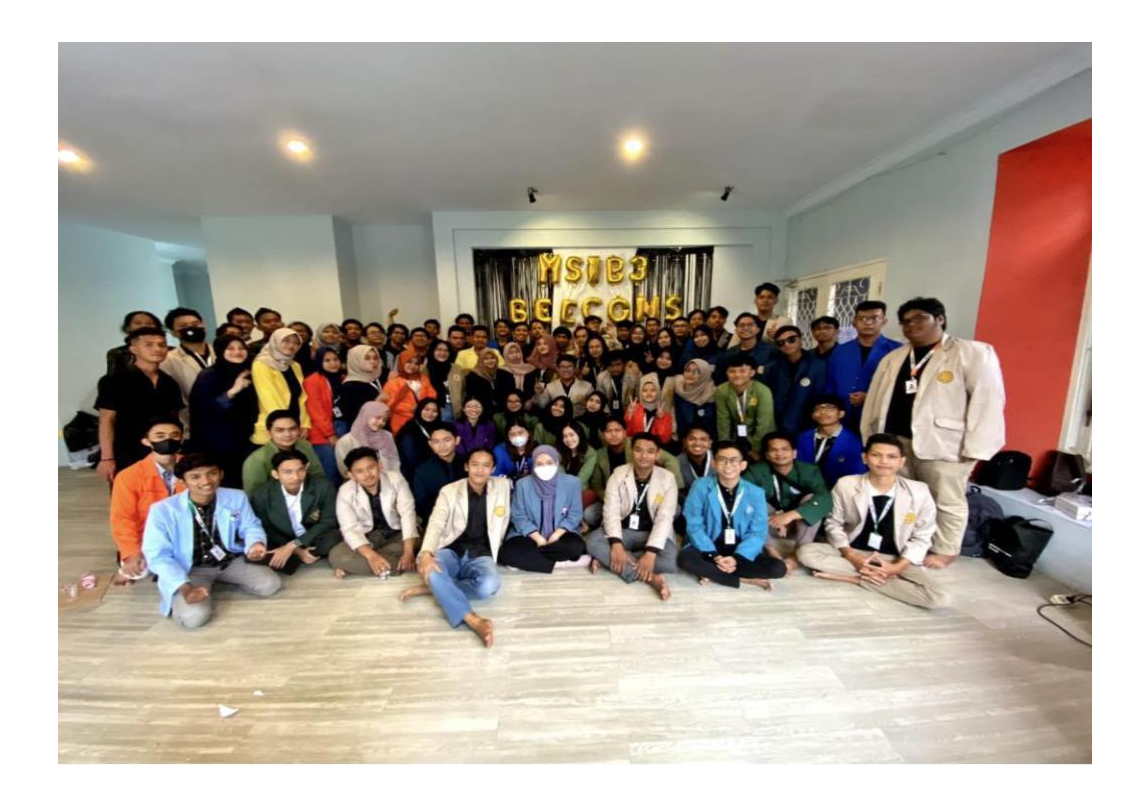

![](_page_59_Picture_0.jpeg)

![](_page_60_Picture_0.jpeg)

# V. Link Web

![](_page_61_Picture_16.jpeg)